# <span id="page-0-0"></span>**Dell™ Inspiron™ 1440 Servicehandbok**

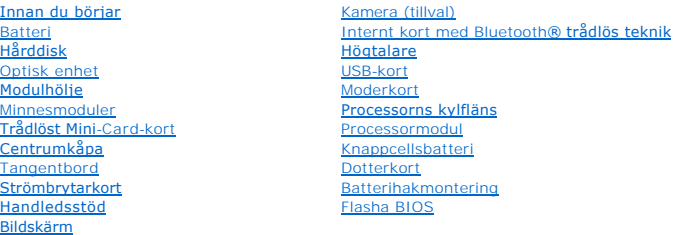

## **Obs, viktigt och varningar**

**OBS!** Den här symbolen indikerar viktig information som kan hjälpa dig att få ut mer av din dator.

**VIKTIGT! Den här symbolen indikerar risk för skada på maskinvaran eller förlust av data, samt ger information om hur du undviker problemet.** 

**VARNING! Den här symbolen indikerar risk för skada på egendom eller person, eller livsfara.** 

**Informationen i detta dokument kan ändras utan föregående varning. © 2009 Dell Inc. Med ensamrätt.**

Återgivning i någon form utan skriftligt tillstånd från Dell Inc. är strängt förbjuden.

Varumärken som äterfinns i denna text: *Dell, DELL-*Iogotypen och *Inspiron* är varumärken som tillhör Dell Inc.; *Bluetooth* är ett registrerat varumärke som tillhör Bluetooth SIG, Inc.<br>och som används av Dell under licen

Övriga varumärken kan användas i dokumentet som hänvisning till antingen de enheter som gör anspråk på varumärkena eller deras produkter. Dell Inc. frånsäger sig allt ägarintresse av andra varumärken än sina egna.

Modell PP42L

Juni 2009 Rev. A00

## <span id="page-1-0"></span> **Modulhölje**

**Dell™ Inspiron™ 1440 Servicehandbok** 

- **Ta bort modulhöljet**
- **O** Sätta tillbaka modulhöljet
- 
- VARNING! Innan du utför något arbete inuti datorn ska du läsa säkerhetsinstruktionerna som medföljde datorn. Mer information om säkert<br>handhavande finns på hemsidan för regelefterlevnad på www.dell.com/regulatory\_complianc
- **VIKTIGT! Undvik elektrostatiska urladdningar genom att jorda dig själv - använd ett antistatarmband eller vidrör en omålad metallyta (t.ex. datorns baksida) med jämna mellanrum.**
- **VIKTIGT! Reparationer av datorn får endast utföras av kvalificerade servicetekniker. Skador som uppstår till följd av service som inte har godkänts av Dell omfattas inte av garantin.**
- **VIKTIGT! För att undvika skador på moderkortet ska batteriet tas ur (se [Ta bort batteriet\)](file:///C:/data/systems/ins1440/sw/sm/removeba.htm#wp1185372) innan du arbetar inuti datorn.**

## <span id="page-1-1"></span>**Ta bort modulhöljet**

- 1. Följ anvisningarna i **Innan du börjar**.
- 2. Ta bort batteriet (se [Ta bort batteriet\)](file:///C:/data/systems/ins1440/sw/sm/removeba.htm#wp1185372).
- 3. Ta bort skruven som håller modulhöljet på plats mot datorns bas.
- 4. Lyft modulhöljet från datorn med en vinkel som visas i figuren.

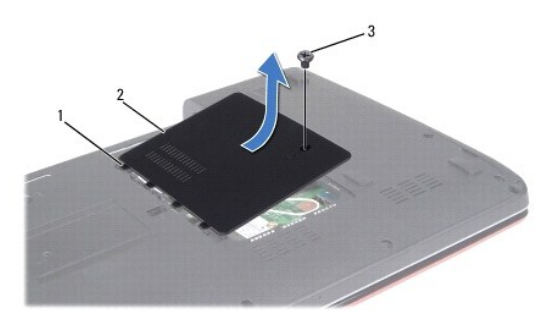

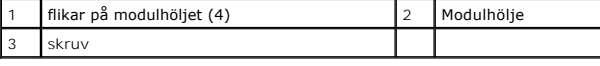

# <span id="page-1-2"></span>**Sätta tillbaka modulhöljet**

- 1. Passa in flikarna på modulhöljet mot hålen i datorns bas och tryck försiktigt fast det.
- 2. Sätt tillbaka skruven som håller modulhöljet på plats mot datorns bas.
- 3. Sätt tillbaka batteriet (se [Sätta tillbaka batteriet](file:///C:/data/systems/ins1440/sw/sm/removeba.htm#wp1185330)).

# <span id="page-2-0"></span> **Innan du börjar**

**Dell™ Inspiron™ 1440 Servicehandbok** 

- **•** Rekommenderade verktyg
- Stänga av datorn
- [Innan du arbetar inuti datorn](#page-2-3)

I det här avsnittet beskrivs hur du tar bort och installerar komponenter i datorn. Om inget annat nämns förutsätter varje procedur följande:

- 1 Du har genomfört stegen i [Stänga av datorn](#page-2-2) och [Innan du arbetar inuti datorn.](#page-2-3)
- l Du har läst säkerhetsinformationen som medföljde datorn*.*
- l Komponenter kan bytas ut eller om de införskaffas separat installeras genom att borttagningsproceduren utförs i omvänd ordning.

#### <span id="page-2-1"></span>**Rekommenderade verktyg**

Procedurerna i detta dokument kan kräva att följande verktyg används:

- l Liten spårskruvmejsel
- l Krysspårmejsel (Phillips)
- l Ritspenna av plast
- l Cd-skiva för BIOS-uppgradering eller BIOS-uppdateringsprogrammet som finns på Dells supportwebbplats **support.dell.com**

## <span id="page-2-2"></span>**Stänga av datorn**

**VIKTIGT! Undvik att data går förlorade genom att spara och stänga alla öppna filer och avsluta alla program innan du stänger av datorn.**

- 1. Spara och stäng alla öppna filer samt avsluta alla öppna program.
- 2. I Windows Vista® klickar du på **Start** , på pilen och sedan på **Stäng av**. Datorn stängs av när operativsystemets avstängningsprocedur är klar.
- 3. Säkerställ att datorn och alla anslutna enheter är avstängda. Om datorn eller någon ansluten enhet inte stängdes av automatiskt när du stängde av<br>operativsystemet ska du trycka ner och hålla kvar strömbrytaren tills da

#### <span id="page-2-3"></span>**Innan du arbetar inuti datorn**

Använd följande säkerhetsinstruktioner som hjälp för att skydda dig och datorn mot potentiella skador.

- VARNING! Innan du utför något arbete inuti datorn ska du läsa säkerhetsinstruktionerna som medföljde datorn. Mer information om säkert<br>handhavande finns på hemsidan för regelefterlevnad på www.dell.com/regulatory\_complianc
- VIKTIGT! Hantera komponenter och kort varsamt. Rör inte komponenterna eller kontakterna på ett kort. Håll ett kort i dess kanter eller med hjälp<br>av dess metallmonteringskonsol. Håll alltid komponenten, t.ex. en processor,
- VIKTIGT! Reparationer av datorn får endast utföras av kvalificerade servicetekniker. Skada som orsakas av servicetekniker som inte är behöriga<br>att utföra service på Dell-produkter, täcks inte av garantin.
- VIKTIGT! Dra i kontakten eller dragfliken, inte i själva kabeln, när du kopplar loss en kabel. Vissa kablar har kontakter med låsflikar. Tryck i så<br>fall in låsflikarna innan du kopplar ur kabeln. Dra isär kontakterna rakt
- **VIKTIGT! För att undvika att skada datorn ska du genomföra följande åtgärder innan du börjar arbeta i den.**
- 1. Se till att arbetsytan är ren och plan så att inte datorkåpan repas.
- 2. Stäng av datorn (se [Stänga av datorn](#page-2-2)).
- 3. Om datorn är ansluten (dockad) till en dockningsstation frigör du den. Mer information finns i dokumentationen som medföljde dockningsstationen.

## **VIKTIGT! Om du skall koppla loss en nätverkskabel kopplar du första bort den från datorn och sedan från nätverksenheten.**

- 4. Koppla bort alla tele- och nätverkskablar från datorn.
- 5. Ta ut eventuella installerade kort från ExpressCard-kortplatsen och 7-i-1- minneskortsläsaren.
- 6. Koppla loss datorn och alla anslutna enheter från eluttagen.
- 7. Ta bort batteriet (se [Ta bort batteriet\)](file:///C:/data/systems/ins1440/sw/sm/removeba.htm#wp1185372).
- 8. Vänd datorn så att överdelen kommer upp, öppna bildskärmen och tryck på strömbrytaren för att jorda moderkortet.

#### <span id="page-4-0"></span> **Flasha BIOS Dell™ Inspiron™ 1440 Servicehandbok**

- [Flasha BIOS från en cd](#page-4-1)-skiva
- [Flasha BIOS från hårddisken](#page-4-2)

Om en program-cd för BIOS-uppdatering medföljer ett nytt moderkort ska du flasha BIOS från cd-skivan. Om du saknar program-cd för BIOS-uppdatering ska du flasha BIOS från hårddisken.

# <span id="page-4-1"></span>**Flasha BIOS från en cd-skiva**

1. Kontrollera att nätadaptern är ansluten och att huvudbatteriet är korrekt insatt.

**OBS!** Om du använder en BIOS-uppdatering på cd för att flasha BIOS ska du ställa in datorn på att starta från en cd innan du sätter i cd-skivan.

- 2. Sätt i cd-skivan för BIOS-uppdateringen och starta om datorn. Följ instruktionerna på skärmen. Datorn fortsätter med startprocessen och uppdaterar den nya BIOS-kretsen. När flashuppdateringen är avslutad startar datorn om automatiskt.
- 3. Tryck på <F2> under POST för att starta systeminstallationsprogrammet.
- 4. Tryck på <F9> för att återställa datorns standardvärden.
- 5. Tryck på <Esc>, välj **Save changes and reboot** (spara och starta om) och tryck på <Retur> för att spara ändringarna i konfigurationen.
- 6. Ta ut cd:n med BIOS-uppdateringen ur enheten och starta om datorn.

## <span id="page-4-2"></span>**Flasha BIOS från hårddisken**

- 1. Kontrollera att nätadaptern är ansluten, att huvudbatteriet är korrekt insatt och att en nätverkskabel är ansluten.
- 2. Slå på strömmen till datorn.
- 3. Leta reda på den senaste BIOS-uppdateringsfilen till datorn på **support.dell.com**.
- 4. Klicka på **Drivers & Downloads (drivrutiner & hämtning)**® **Select Model (välj modell)**.
- 5. Välj typ av produkt i listan **Select Your Product Family (välj produktfamilj)**.
- 6. Välj produktmärke i listan **Select Your Product Line (välj produktlinje)**.
- 7. Välj produktens modellnummer i listan **Select Your Product Model (välj produktmodell)**.

**OBS!** Om du har valt en annan modell och vill börja om klickar du på Start Over (börja om) längst upp till höger i menyn.

- 8. Klicka på **Confirm (bekräfta)**.
- 9. En resultatlista visas på skärmen. Klicka på **BIOS**.
- 10. Hämta den senaste BIOS-filen genom att klicka på **Download Now (hämta nu)**. Fönstret **Filhämtning** visas.
- 11. Klicka på **Spara** om du vill spara filen på skrivbordet. Filen hämtas till skrivbordet.
- 12. Klicka på **Stäng** om fönstret **Hämtningen är slutförd** visas. Filikonen visas på skrivbordet, och har samma namn som den nedladdade BIOS-uppdateringsfilen.
- 13. Dubbelklicka på ikonen på skrivbordet och följ anvisningarna på skärmen.

#### <span id="page-6-0"></span> **Internt kort med Bluetooth® trådlös teknik Dell™ Inspiron™ 1440 Servicehandbok**

- **O** Ta bort Bluetooth-kortet.
- [Sätta tillbaka Bluetooth](#page-6-2)-kortet
- VARNING! Innan du utför något arbete inuti datorn ska du läsa säkerhetsinstruktionerna som medföljde datorn. Mer information om säkert<br>handhavande finns på hemsidan för regelefterlevnad på www.dell.com/regulatory\_complianc
- **VIKTIGT! Undvik statisk urladdning genom att jorda dig med ett jordningsarmband eller genom att regelbundet beröra en omålad metallyta.**
- **VIKTIGT! Reparationer av datorn får endast utföras av kvalificerade servicetekniker. Skador som uppstår till följd av service som inte har godkänts av Dell omfattas inte av garantin.**

**VIKTIGT! För att undvika skador på moderkortet ska batteriet tas ur (se [Ta bort batteriet\)](file:///C:/data/systems/ins1440/sw/sm/removeba.htm#wp1185372) innan du arbetar inuti datorn.**

Om du beställde ett kort med Bluetooth trådlös teknik med datorn har det redan installerats.

# <span id="page-6-1"></span>**Ta bort Bluetooth-kortet.**

- 1. Följ anvisningarna i**[Innan du börjar](file:///C:/data/systems/ins1440/sw/sm/before.htm#wp1438061)**.
- 2. Ta bort batteriet (se [Ta bort batteriet\)](file:///C:/data/systems/ins1440/sw/sm/removeba.htm#wp1185372).
- 3. Ta bort modulens hölje (se [Ta bort modulhöljet](file:///C:/data/systems/ins1440/sw/sm/base.htm#wp1223484)).
- 4. Ta bort en eller flera minnesmoduler (se [Ta bort minnesmodulerna](file:///C:/data/systems/ins1440/sw/sm/memory.htm#wp1186694))
- 5. [Ta bort hårddisken](file:///C:/data/systems/ins1440/sw/sm/hdd.htm#wp1184863) (se Ta bort hårddisken).
- 6. [Ta bort den optiska enheten](file:///C:/data/systems/ins1440/sw/sm/optical.htm#wp1180116) (se Ta bort den optiska enheten).
- 7. Ta bort centrumkåpan (se [Ta bort centrumkåpan](file:///C:/data/systems/ins1440/sw/sm/cntrcont.htm#wp1188834)).
- 8. Ta bort tangentbordet (se [Ta bort tangentbordet\)](file:///C:/data/systems/ins1440/sw/sm/keyboard.htm#wp1188497).
- 9. [Ta bort strömbrytarkortet](file:///C:/data/systems/ins1440/sw/sm/pwrbtnbr.htm#wp1184871) (se Ta bort strömbrytarkortet).
- 10. [Ta bort handledsstödet](file:///C:/data/systems/ins1440/sw/sm/palmrest.htm#wp1051070) (se Ta bort handledsstödet).
- 11. Koppla loss Bluetooth-kortet från kontakten på moderkortet genom att lyfta det.

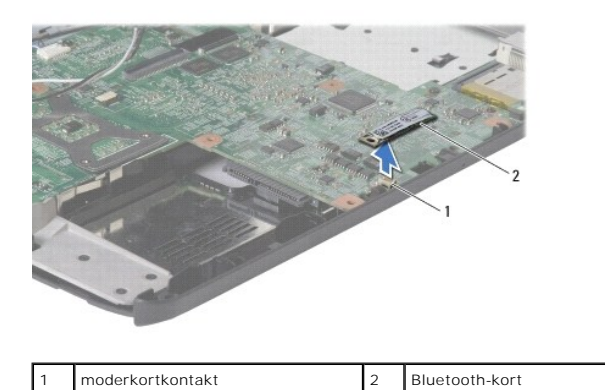

# <span id="page-6-2"></span>**Sätta tillbaka Bluetooth-kortet**

1. Passa in kontakten på Bluetooth-kortet med kontakten på moderkortet och tryck på Bluetooth-kortet.

- 2. Sätt tillbaka handledsstödet (se [Sätta tillbaka handledsstödet](file:///C:/data/systems/ins1440/sw/sm/palmrest.htm#wp1051265)).
- 3. Sätt tillbaka strömbrytarkortet (se [Sätta tillbaka strömbrytarkortet](file:///C:/data/systems/ins1440/sw/sm/pwrbtnbr.htm#wp1184923)).
- 4. Sätt tillbaka tangentbordet (se [Sätta tillbaka tangentbordet](file:///C:/data/systems/ins1440/sw/sm/keyboard.htm#wp1196914)).
- 5. Sätt tillbaka centrumkåpan (se [Sätta tillbaka centrumkåpan](file:///C:/data/systems/ins1440/sw/sm/cntrcont.htm#wp1185318)).
- 6. Sätt tillbaka den optiska enheten (se [Sätta tillbaka den optiska enheten](file:///C:/data/systems/ins1440/sw/sm/optical.htm#wp1180161)).
- 7. Sätt tillbaka hårddisken (se [Byta ut hårddisken](file:///C:/data/systems/ins1440/sw/sm/hdd.htm#wp1185130)).
- 8. Sätt tillbaka minnesmodulerna (se [Sätta tillbaka minnesmodulerna](file:///C:/data/systems/ins1440/sw/sm/memory.htm#wp1181089)).
- 9. Sätt tillbaka modulhöljet (se [Sätta tillbaka modulhöljet](file:///C:/data/systems/ins1440/sw/sm/base.htm#wp1224432)).
- 10. Sätt tillbaka batteriet (se [Sätta tillbaka batteriet](file:///C:/data/systems/ins1440/sw/sm/removeba.htm#wp1185330)).

#### <span id="page-8-0"></span> **Kamera (tillval) Dell™ Inspiron™ 1440 Servicehandbok**

- **O** Ta bort kameran
- **O** Sätta tillbaka kam
- VARNING! Innan du utför något arbete inuti datorn ska du läsa säkerhetsinstruktionerna som medföljde datorn. Mer information om säkert<br>handhavande finns på hemsidan för regelefterlevnad på www.dell.com/regulatory\_complianc
- VIKTIGT! Undvik elektrostatiska urladdningar genom att jorda dig själv. Använd ett antistatarmband eller vidrör en omålad metallyta (till<br>exempel en kontakt på datorns baksida) med jämna mellanrum.
- **VIKTIGT! Reparationer av datorn får endast utföras av kvalificerade servicetekniker. Skador som uppstår till följd av service som inte har godkänts av Dell omfattas inte av garantin.**
- **VIKTIGT! För att undvika skador på moderkortet ska batteriet tas ur (se [Ta bort batteriet\)](file:///C:/data/systems/ins1440/sw/sm/removeba.htm#wp1185372) innan du arbetar inuti datorn.**

## <span id="page-8-1"></span>**Ta bort kameran**

- 1. Följ anvisningarna i [Innan du börjar](file:///C:/data/systems/ins1440/sw/sm/before.htm#wp1438061).
- 2. Ta bort bildskärmsmonteringen (se [Ta bort bildskärmsenheten](file:///C:/data/systems/ins1440/sw/sm/display.htm#wp1214210)).
- 3. Ta bort bildskärmsinfattningen (se [Ta bort bildskärmsinfattningen](file:///C:/data/systems/ins1440/sw/sm/display.htm#wp1214228)).
- 4. Koppla loss kamerakabeln från kontakten på kameramodulen.
- 5. Lossa kameramodulen från hakarna på bildskärmskåpan.
- 6. Ta bort kameramodulen.

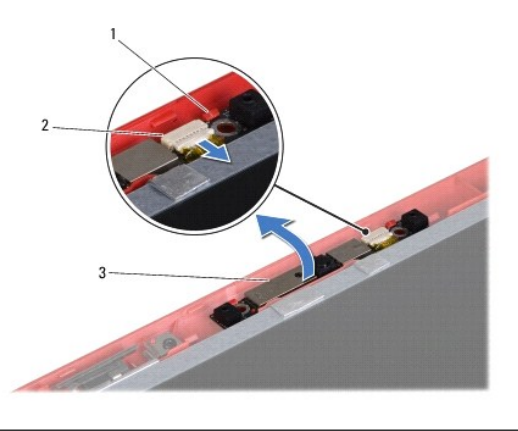

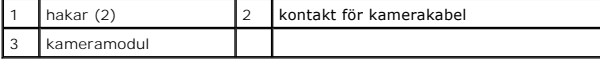

# <span id="page-8-2"></span>**Sätta tillbaka kameran**

- 1. Fäst kameramodulen med hjälp av hakarna på bildskärmskåpan.
- 2. Anslut kamerakabeln till kontakten på kameramodulen.
- 3. Sätt tillbaka bildskärmsinfattningen (se [Sätta tillbaka bildskärmsinfattningen](file:///C:/data/systems/ins1440/sw/sm/display.htm#wp1214268)).
- 4. Sätt tillbaka bildskärmsmonteringen (se [Sätta tillbaka bildskärmsmonteringen](file:///C:/data/systems/ins1440/sw/sm/display.htm#wp1203403)).

# <span id="page-10-0"></span> **Centrumkåpa**

**Dell™ Inspiron™ 1440 Servicehandbok** 

- [Ta bort centrumkåpan](#page-10-1)
- [Sätta tillbaka centrumkåpan](#page-10-2)
- VARNING! Innan du utför något arbete inuti datorn ska du läsa säkerhetsinstruktionerna som medföljde datorn. Mer information om säkert<br>handhavande finns på hemsidan för regelefterlevnad på www.dell.com/regulatory\_complianc
- **VIKTIGT! Undvik statisk urladdning genom att jorda dig med ett jordningsarmband eller genom att regelbundet beröra en omålad metallyta.**
- **VIKTIGT! Reparationer av datorn får endast utföras av kvalificerade servicetekniker. Skador som uppstår till följd av service som inte har godkänts av Dell omfattas inte av garantin.**

**VIKTIGT! För att undvika skador på moderkortet ska batteriet tas ur (se [Ta bort batteriet\)](file:///C:/data/systems/ins1440/sw/sm/removeba.htm#wp1185372) innan du arbetar inuti datorn.**

### <span id="page-10-1"></span>**Ta bort centrumkåpan**

- 1. Följ anvisningarna i **Innan du börjar**.
- 2. Ta bort batteriet (se [Ta bort batteriet\)](file:///C:/data/systems/ins1440/sw/sm/removeba.htm#wp1185372).
- 3. Vänd datorn rätt igen och öppna bildskärmen så långt som möjligt.
- **VIKTIGT! Var mycket försiktig när du tar bort centrumkåpan. Kåpan är mycket ömtålig.**
- 4. Börja från datorns bakre del och bänd upp centrumkåpan med en plastrits.
- 5. Lyft försiktigt upp centrumkåpan.

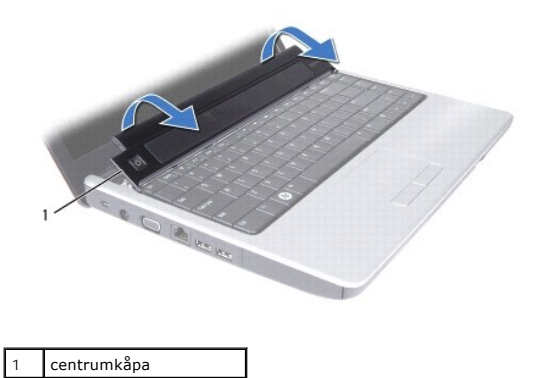

# <span id="page-10-2"></span>**Sätta tillbaka centrumkåpan**

- 1. Rikta in flikarna under centrumkåpan mot spåren i handledsstödet och snäpp kåpan på plats.
- 2. Sätt tillbaka batteriet (se [Sätta tillbaka batteriet](file:///C:/data/systems/ins1440/sw/sm/removeba.htm#wp1185330)).

#### <span id="page-11-0"></span> **Knappcellsbatteri Dell™ Inspiron™ 1440 Servicehandbok**

- **Ta bort knappcellsbatteriet**
- **Sätta tillbaka knappcellsbatteriet**
- VARNING! Innan du utför något arbete inuti datorn ska du läsa säkerhetsinstruktionerna som medföljde datorn. Mer information om säkert<br>handhavande finns på hemsidan för regelefterlevnad på www.dell.com/regulatory\_complianc
- **VIKTIGT! Undvik statisk urladdning genom att jorda dig med ett jordningsarmband eller genom att regelbundet beröra en omålad metallyta.**
- **VIKTIGT! Reparationer av datorn får endast utföras av kvalificerade servicetekniker. Skador som uppstår till följd av service som inte har godkänts av Dell omfattas inte av garantin.**

**VIKTIGT! För att undvika skador på moderkortet ska batteriet tas ur (se [Ta bort batteriet\)](file:///C:/data/systems/ins1440/sw/sm/removeba.htm#wp1185372) innan du arbetar inuti datorn.**

### <span id="page-11-1"></span>**Ta bort knappcellsbatteriet**

- 1. Följ anvisningarna i **Innan du börjar**.
- 2. Följ anvisningarna från [steg 2](file:///C:/data/systems/ins1440/sw/sm/sysboard.htm#wp1044294) till [steg 16](file:///C:/data/systems/ins1440/sw/sm/sysboard.htm#wp1044746) i [Ta ur moderkortet:](file:///C:/data/systems/ins1440/sw/sm/sysboard.htm#wp1037428).
- 3. Använd en ritspenna av plast för att bända upp knappcellsbatteriet från facket.

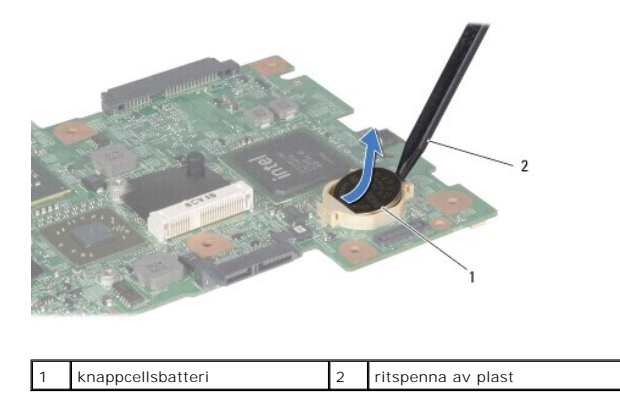

## <span id="page-11-2"></span>**Sätta tillbaka knappcellsbatteriet**

- 1. Håll knappcellsbatteriet med den positiva sidan uppåt.
- 2. Skjut in knappcellsbatteriet i facket och tryck försiktigt tills det knäpper in i facket.
- 3. Följ anvisningarna från [steg 4](file:///C:/data/systems/ins1440/sw/sm/sysboard.htm#wp1044377) till [steg 19](file:///C:/data/systems/ins1440/sw/sm/sysboard.htm#wp1044459) i [Sätta tillbaka moderkortet](file:///C:/data/systems/ins1440/sw/sm/sysboard.htm#wp1042050).

#### <span id="page-12-0"></span> **Processormodul Dell™ Inspiron™ 1440 Servicehandbok**

- **O** Ta bort processormodulen
- [Sätta tillbaka processormodulen](#page-12-2)
- VARNING! Innan du utför något arbete inuti datorn ska du läsa säkerhetsinstruktionerna som medföljde datorn. Mer information om säkert<br>handhavande finns på hemsidan för regelefterlevnad på www.dell.com/regulatory\_complianc
- **VIKTIGT! Undvik elektrostatiska urladdningar genom att jorda dig själv - använd ett antistatarmband eller vidrör en omålad metallyta (t.ex. datorns baksida) med jämna mellanrum.**
- VIKTIGT! För att förhindra oregelbunden anslutning mellan ZIF-sockelns kamskruv och processorn när du tar loss eller sätter tillbaka processorn,<br>trycker du lätt på mitten av processorn medan du vrider på kamskruven.
- **VIKTIGT! Håll skruvmejseln lodrätt mot processorn när du vrider på kamskruven, för att undvika att processorn skadas.**
- **VIKTIGT! Reparationer av datorn får endast utföras av kvalificerade servicetekniker. Skador som uppstår till följd av service som inte har godkänts av Dell omfattas inte av garantin.**
- **VIKTIGT! För att undvika skador på moderkortet ska batteriet tas ur (se [Ta bort batteriet\)](file:///C:/data/systems/ins1440/sw/sm/removeba.htm#wp1185372) innan du arbetar inuti datorn.**

#### <span id="page-12-1"></span>**Ta bort processormodulen**

- 1. Följ anvisningarna i **Innan du börjar**.
- 2. [Ta bort processorns kylfläns](file:///C:/data/systems/ins1440/sw/sm/cpucool.htm#wp1119269) (se Ta bort processorns kylfläns).
- 3. När ZIF-sockeln ska lossas, använd en liten plan skruvmejsel och vrid ZIF- sockelns kamskruv motsols till kamstoppet.

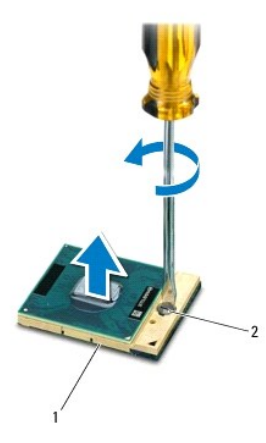

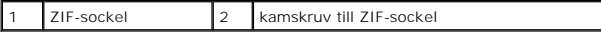

- VIKTIGT! För att processorn ska kallna så fort som möjligt ska du inte röra vid processorns värmeöverföringsytor på kylenheten. Fett och oljor<br>på din hud kan reducera värmeöverföringskapaciteten hos de termiska inläggen.
- **VIKTIGT! Dra processormodulen rakt upp, när du tar ut den. Var försiktig så du inte böjer stiften på processormodulen.**

4. Ta bort processormodulen från ZIF-sockeln.

# <span id="page-12-2"></span>**Sätta tillbaka processormodulen**

**OBS!** Om du installerar en ny processor får du en ny kylningsenhet som inkluderar en fäst termisk matris eller du får en ny termisk matris tillsammans med dokumentation som illustrerar riktig installation.

- 1. Följ anvisningarna i [Innan du börjar](file:///C:/data/systems/ins1440/sw/sm/before.htm#wp1438061).
- 2. Rikta in stift-1-hörnet på processormodulen mot stift-1-hörnet på ZIF- sockeln och sätt sedan in processormodulen.
- **OBS!** Stift-1-hörnet på processormodulen har en triangel som passar in på triangeln på stift-1-hörnet på ZIF-sockeln.

När processormodulen är riktigt placerad är alla fyra hörn inriktade på samma höjd. Om ett eller flera av modulens hörn är högre än de andra är den inte placerad riktigt.

**VIKTIGT! Håll skruvmejseln vinkelrätt mot processorn när du vrider på kamskruven, för att undvika att processorn skadas.**

- 3. Skruva åt ZIF-sockeln genom att vrida kamskruvarna medsols för att fästa processormodulen i moderkortet.
- 4. Sätt tillbaka kylflänsen (se [Sätta tillbaka processorns kylfläns](file:///C:/data/systems/ins1440/sw/sm/cpucool.htm#wp1122720)).

# <span id="page-14-0"></span> **Processorns kylfläns**

**Dell™ Inspiron™ 1440 Servicehandbok** 

- **Ta bort processorns kylfläns.**
- Sätta tillbaka processorns kylfläns
- VARNING! Innan du utför något arbete inuti datorn ska du läsa säkerhetsinstruktionerna som medföljde datorn. Mer information om säkert<br>handhavande finns på hemsidan för regelefterlevnad på www.dell.com/regulatory\_complianc
- **A VARNING! Om du tar bort processorns kylfläns från datorn medan kylflänsen är varm bör du inte vidröra metallhöljet på processorns kylfläns.**
- **VIKTIGT! Undvik elektrostatiska urladdningar genom att jorda dig själv - använd ett antistatarmband eller vidrör en omålad metallyta (t.ex. datorns baksida) med jämna mellanrum.**
- $\triangle$ **VIKTIGT! Reparationer av datorn får endast utföras av kvalificerade servicetekniker. Skador som uppstår till följd av service som inte har godkänts av Dell omfattas inte av garantin.**

**VIKTIGT! För att undvika skador på moderkortet ska batteriet tas ur (se [Ta bort batteriet\)](file:///C:/data/systems/ins1440/sw/sm/removeba.htm#wp1185372) innan du arbetar inuti datorn.**

## <span id="page-14-1"></span>**Ta bort processorns kylfläns.**

- 1. Följ anvisningarna i **Innan du börjar**.
- 2. Följ anvisningarna från [steg 2](file:///C:/data/systems/ins1440/sw/sm/sysboard.htm#wp1044294) till [steg 16](file:///C:/data/systems/ins1440/sw/sm/sysboard.htm#wp1044746) i [Ta ur moderkortet:](file:///C:/data/systems/ins1440/sw/sm/sysboard.htm#wp1037428).
- 3. Koppla loss fläktkabeln från kontakten på moderkortet.
- 4. Lossa i rätt ordning (anges på processorns kylfläns) de fem skruvarna som håller fast processorns kylfläns mot moderkortet.

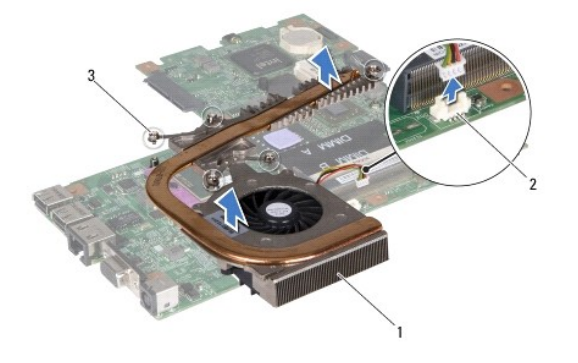

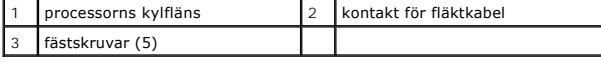

5. Lyft processorns kylfläns från datorn.

### <span id="page-14-2"></span>**Sätta tillbaka processorns kylfläns**

OBS! Det ursprungliga termiska skyddet kan återanvändas om den ursprungliga processorn och dess kylfläns sätts tillbaka tillsammans. Om antingen<br>processorn eller kylflänsen byts ut ska det termiska skydd som medföljer i sa

**OBS!** Detta förfarande förutsätter att du redan har tagit bort processorns kylfläns och ska sätta tillbaka det.

- 1. Rikta in de fem låsskruvarna på processorns kylfläns mot skruvhålen på moderkortet och dra åt skruvarna i motsatt ordning.
- 2. Anslut fläktkabeln till kontakten på moderkortet.
- 3. Följ anvisningarna från [steg 4](file:///C:/data/systems/ins1440/sw/sm/sysboard.htm#wp1044377) till [steg 19](file:///C:/data/systems/ins1440/sw/sm/sysboard.htm#wp1044459) i [Sätta tillbaka moderkortet](file:///C:/data/systems/ins1440/sw/sm/sysboard.htm#wp1042050).

#### <span id="page-16-0"></span> **Dotterkort**

**Dell™ Inspiron™ 1440 Servicehandbok** 

- **O** Ta bort dotterkortet
- **O** Sätta tillbaka dotterkortet
- VARNING! Innan du utför något arbete inuti datorn ska du läsa säkerhetsinstruktionerna som medföljde datorn. Mer information om säkert<br>handhavande finns på hemsidan för regelefterlevnad på www.dell.com/regulatory\_complianc
- **VIKTIGT! Undvik statisk urladdning genom att jorda dig med ett jordningsarmband eller genom att regelbundet beröra en omålad metallyta.**
- **VIKTIGT! Reparationer av datorn får endast utföras av kvalificerade servicetekniker. Skador som uppstår till följd av service som inte har godkänts av Dell omfattas inte av garantin.**

**VIKTIGT! För att undvika skador på moderkortet ska batteriet tas ur (se [Ta bort batteriet\)](file:///C:/data/systems/ins1440/sw/sm/removeba.htm#wp1185372) innan du arbetar inuti datorn.**

### <span id="page-16-1"></span>**Ta bort dotterkortet**

- 1. Följ anvisningarna i **Innan du börjar**.
- 2. Ta bort moderkortet (se [Ta ur moderkortet:](file:///C:/data/systems/ins1440/sw/sm/sysboard.htm#wp1037428)).
- 3. Ta bort den skruv som håller fast dotterkortet mot datorbasen.
- 4. Lossa spärren som håller fast dotterkortet mot datorbasen och lyft ut dotterkortet från datorbasen.

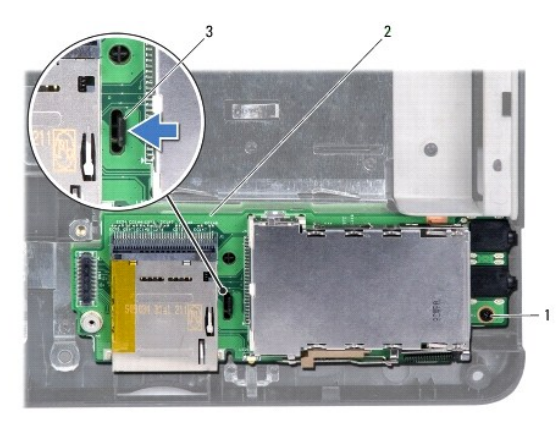

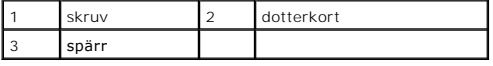

# <span id="page-16-2"></span>**Sätta tillbaka dotterkortet**

- 1. Fäst dotterkortet med spärren på datorbasen.
- 2. Sätt tillbaka den skruv som håller fast dotterkortet mot datorbasen.
- 3. Sätt tillbaka moderkortet (se [Sätta tillbaka moderkortet](file:///C:/data/systems/ins1440/sw/sm/sysboard.htm#wp1042050)).

### <span id="page-17-0"></span> **Bildskärm**

**Dell™ Inspiron™ 1440 Servicehandbok** 

- [Bildskärmsenhet](#page-17-1)
- **O** Bildskärmsramen
- **O** Bildskärmspanel
- Bildskärmspanelens kabel
- VARNING! Innan du utför något arbete inuti datorn ska du läsa säkerhetsinstruktionerna som medföljde datorn. Mer information om säkert<br>handhavande finns på hemsidan för regelefterlevnad på www.dell.com/regulatory\_complianc
- **VIKTIGT! Undvik statisk urladdning genom att jorda dig med ett jordningsarmband eller genom att regelbundet beröra en omålad metallyta.**

**VIKTIGT! Reparationer av datorn får endast utföras av kvalificerade servicetekniker. Skador som uppstår till följd av service som inte har godkänts av Dell omfattas inte av garantin.**

**VIKTIGT! För att undvika skador på moderkortet ska batteriet tas ur (se [Ta bort batteriet\)](file:///C:/data/systems/ins1440/sw/sm/removeba.htm#wp1185372) innan du arbetar inuti datorn.**

## <span id="page-17-1"></span>**Bildskärmsenhet**

#### <span id="page-17-2"></span>**Ta bort bildskärmsenheten**

- 1. Följ anvisningarna i **Innan du börjar**.
- 2. Ta bort batteriet (se [Ta bort batteriet\)](file:///C:/data/systems/ins1440/sw/sm/removeba.htm#wp1185372).
- 3. Ta bort modulens hölje (se [Ta bort modulhöljet](file:///C:/data/systems/ins1440/sw/sm/base.htm#wp1223484)).
- 4. Ta bort en eller flera minnesmoduler (se [Ta bort minnesmodulerna](file:///C:/data/systems/ins1440/sw/sm/memory.htm#wp1186694))
- 5. [Ta bort hårddisken](file:///C:/data/systems/ins1440/sw/sm/hdd.htm#wp1184863) (se Ta bort hårddisken).
- 6. Ta bort den optiska enheten (se [Ta bort den optiska enheten](file:///C:/data/systems/ins1440/sw/sm/optical.htm#wp1180116)).
- 7. Ta bort de två skruvarna från datorn.

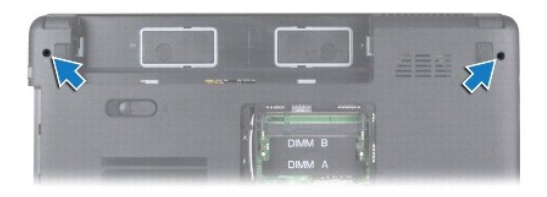

- 8. [Ta bort centrumkåpan](file:///C:/data/systems/ins1440/sw/sm/cntrcont.htm#wp1188834) (se Ta bort centrumkåpan).
- 9. Ta bort tangentbordet (se [Ta bort tangentbordet\)](file:///C:/data/systems/ins1440/sw/sm/keyboard.htm#wp1188497).
- 10. [Ta bort strömbrytarkortet](file:///C:/data/systems/ins1440/sw/sm/pwrbtnbr.htm#wp1184871) (se Ta bort strömbrytarkortet).
- 11. [Ta bort handledsstödet](file:///C:/data/systems/ins1440/sw/sm/palmrest.htm#wp1051070) (se Ta bort handledsstödet).
- 12. Koppla bort kamerakabeln från moderkortets kontakt.
- 13. Notera hur Mini-Card-antennkablarna, kamerakabeln och bildskärmskabeln är dragna och ta bort kablarna från deras kabelhållare.

<span id="page-18-0"></span>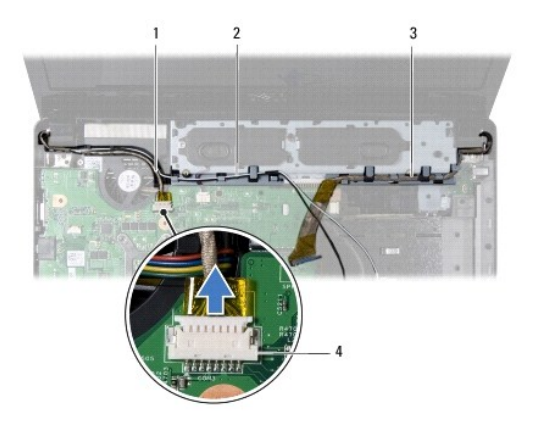

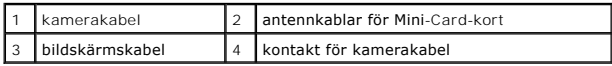

14. Ta bort de två skruvarna som säkrar bildskärmsmonteringen till datorns bas.

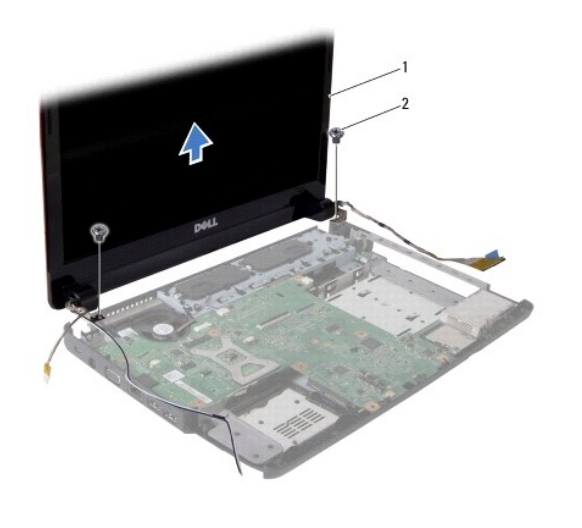

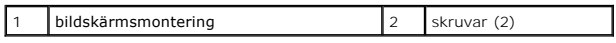

15. Lyft och ta bort bildskärmsmonteringen från datorns bas.

## <span id="page-18-1"></span>**Sätta tillbaka bildskärmsmonteringen**

- 1. Sätt bildskärmsmonteringen på plats och sätt tillbaka de två skruvarna som säkrar bildskärmsmonteringen till datorbasen.
- 2. Dra Mini-Card-antennkablarna, kamerakabeln och bildskärmskabeln genom kabelhållarna.
- 3. Anslut kamerakabeln till kontakten på moderkortet.
- 4. Sätt tillbaka handledsstödet (se [Sätta tillbaka handledsstödet](file:///C:/data/systems/ins1440/sw/sm/palmrest.htm#wp1051265)).
- 5. Sätt tillbaka strömbrytarkortet (se [Ta bort strömbrytarkortet](file:///C:/data/systems/ins1440/sw/sm/pwrbtnbr.htm#wp1184871)).
- 6. Sätt tillbaka tangentbordet (se [Sätta tillbaka tangentbordet](file:///C:/data/systems/ins1440/sw/sm/keyboard.htm#wp1196914)).
- 7. Sätt tillbaka centrumkåpan (se [Sätta tillbaka centrumkåpan](file:///C:/data/systems/ins1440/sw/sm/cntrcont.htm#wp1185318)).
- 8. Sätt tillbaka de två skruvarna på datorns undersida.
- <span id="page-19-0"></span>9. Sätt tillbaka den optiska enheten (se [Sätta tillbaka den optiska enheten](file:///C:/data/systems/ins1440/sw/sm/optical.htm#wp1180161)).
- 10. Sätt tillbaka hårddisken (se [Byta ut hårddisken](file:///C:/data/systems/ins1440/sw/sm/hdd.htm#wp1185130)).
- 11. Sätt tillbaka minnesmodulerna (se [Sätta tillbaka minnesmodulerna](file:///C:/data/systems/ins1440/sw/sm/memory.htm#wp1181089)).
- 12. Sätt tillbaka modulhöljet (se [Sätta tillbaka modulhöljet](file:///C:/data/systems/ins1440/sw/sm/base.htm#wp1224432)).
- 13. Sätt tillbaka batteriet (se [Sätta tillbaka batteriet](file:///C:/data/systems/ins1440/sw/sm/removeba.htm#wp1185330)).

## <span id="page-19-1"></span>**Bildskärmsramen**

#### <span id="page-19-3"></span>**Ta bort bildskärmsinfattningen**

- **VIKTIGT! Bildskärmsramen är mycket ömtålig. Var försiktig när du tar ur den så att den inte skadas.**
- 1. Ta bort bildskärmsmonteringen (se [Ta bort bildskärmsenheten](#page-17-2)).
- 2. Lossa försiktigt den inre kanten av bildskärmsramen med fingrarna.

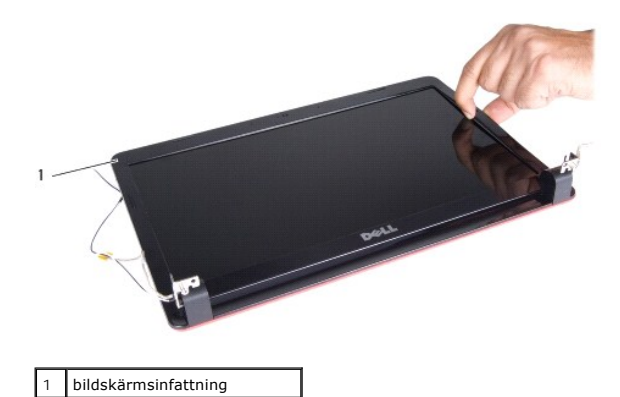

- 
- 3. Ta bort bildskärmsramen.

### <span id="page-19-4"></span>**Sätta tillbaka bildskärmsinfattningen**

- 1. Sätt tillbaka bildskärmsinfattningen i rätt position över bildskärmspanelen och knäpp den försiktigt på plats.
- 2. Sätt tillbaka bildskärmsmonteringen (se [Sätta tillbaka bildskärmsmonteringen](#page-18-1)).

## <span id="page-19-2"></span>**Bildskärmspanel**

## <span id="page-19-5"></span>**Ta bort bildskärmspanelen**

- 1. Ta bort bildskärmsmonteringen (se [Ta bort bildskärmsenheten](#page-17-2)).
- 2. [Ta bort bildskärmsinfattningen](#page-19-3) (se Ta bort bildskärmsinfattningen).
- 3. Ta bort de sex skruvarna som håller fast bildskärmspanelen mot bildskärmskåpan.
- 4. Ta bort Mini-Card-kablarna, kamerakabeln och bildskärmskabeln från gångjärnshakarna.

<span id="page-20-2"></span>5. Ta bort bildskärmspanelen.

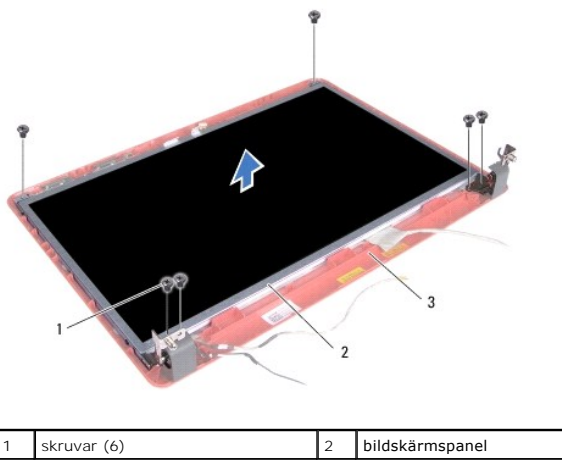

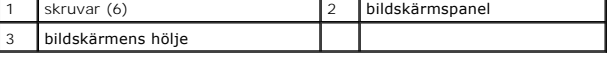

6. Ta loss de fyra skruvarna som fäster bildskärmspanelens hållare i bildskärmspanelen.

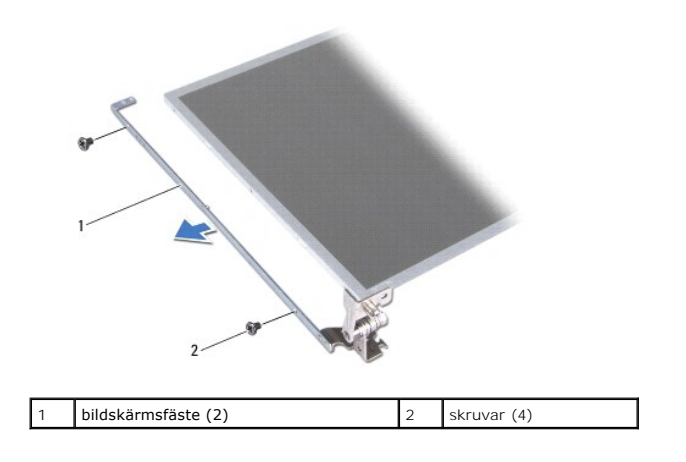

## <span id="page-20-1"></span>**Sätta tillbaka bildskärmspanelen**

- 1. Sätt tillbaka de fyra skruvarna som fäster bildskärmspanelens hållare i bildskärmspanelen.
- 2. Passa in skruvhålen på bildskärmspanelen med hålen på bildskärmshöljet.
- 3. Dra Mini-Card-kablarna, kamerakabeln och bildskärmskabeln genom gångjärnshakarna.
- 4. Sätt tillbaka de sex skruvarna som håller fast bildskärmspanelen mot bildskärmskåpan.
- 5. Sätt tillbaka bildskärmsinfattningen (se [Sätta tillbaka bildskärmsinfattningen](#page-19-4)).
- 6. Sätt tillbaka bildskärmsmonteringen (se [Sätta tillbaka bildskärmsmonteringen](#page-18-1)).

## <span id="page-20-0"></span>**Bildskärmspanelens kabel**

## **Ta bort bildskärmspanelens kabel**

1. Följ anvisningarna i **Innan du börjar**.

- 2. Ta bort bildskärmsmonteringen (se [Ta bort bildskärmsenheten](#page-17-2)).
- 3. Ta bort bildskärmsinfattningen (se [Ta bort bildskärmsinfattningen](#page-19-3)).
- 4. [Ta bort bildskärmspanelen](#page-19-5) (se Ta bort bildskärmspanelen).
- 5. Vänd på bildskärmspanelen och lägg den på en ren yta.
- 6. Lyft den ledande tejpen som fäster bildskärmspanelens kabel vid bildskärmskortets kontakt och koppla från bildskärmspanelens kabel.

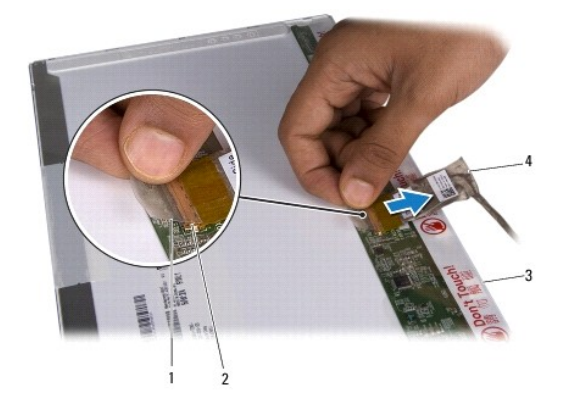

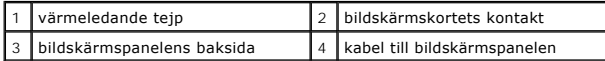

## **Sätta tillbaka bildskärmspanelens kabel**

- 1. Anslut bildskärmspanelens kabel till bildskärmskortets kontakt och fäst den med den ledande tejpen.
- 2. Sätt tillbaka bildskärmspanelen (se [Sätta tillbaka bildskärmspanelen](#page-20-1)).
- 3. Sätt tillbaka bildskärmsinfattningen (se [Sätta tillbaka bildskärmsinfattningen](#page-19-4)).
- 4. Sätt tillbaka bildskärmsmonteringen (se [Sätta tillbaka bildskärmsmonteringen](#page-18-1)).

## <span id="page-22-0"></span> **Hårddisk**

**Dell™ Inspiron™ 1440 Servicehandbok** 

- **Ta bort hårddisken**
- [Byta ut hårddisken](#page-23-1)
- VARNING! Innan du utför något arbete inuti datorn ska du läsa säkerhetsinstruktionerna som medföljde datorn. Mer information om säkert<br>handhavande finns på hemsidan för regelefterlevnad på www.dell.com/regulatory\_complianc
- **VARNING! Om du tar bort hårddisken från datorn medan enheten är varm, ska du inte vidröra hårddiskens metallhölje.**
- **VIKTIGT! Stäng av datorn (se [Stänga av datorn](file:///C:/data/systems/ins1440/sw/sm/before.htm#wp1435089)) innan du tar ut hårddisken. Annars riskerar du att förlora information. Ta inte bort hårddisken medan datorn är påslagen eller i viloläge.**

**VIKTIGT! Hårddiskar är extremt bräckliga. Var försiktig vid hantering av hårddisken.**

- VIKTIGT! Reparationer av datorn får endast utföras av kvalificerade servicetekniker. Skada som orsakas av servicetekniker som inte är behöriga<br>att utföra service på Dell-produkter, täcks inte av garantin.
- **VIKTIGT! För att undvika skador på moderkortet ska batteriet tas ur (se [Ta bort batteriet\)](file:///C:/data/systems/ins1440/sw/sm/removeba.htm#wp1185372) innan du arbetar inuti datorn.**
- **OBS!** Dell garanterar inte att hårddiskar från andra leverantörer är kompatibla med Dells datorer och tillhandahåller inte heller support för hårddiskar från andra leverantörer än Dell.

**OBS!** Om du tänker sätta i en hårddisk från en annan leverantör än Dell måste du installera ett operativsystem, drivrutiner och verktyg på den (se *Dell Teknikhandbok*).

## <span id="page-22-1"></span>**Ta bort hårddisken**

- 1. Följ anvisningarna i [Innan du börjar](file:///C:/data/systems/ins1440/sw/sm/before.htm#wp1438061).
- 2. Ta bort batteriet (se [Ta bort batteriet\)](file:///C:/data/systems/ins1440/sw/sm/removeba.htm#wp1185372).
- **VIKTIGT! När hårddisken inte sitter i datorn ska den förvaras i en skyddande antistatisk förpackning (se "Skydd mot elektrostatisk urladdning" i säkerhetsinstruktionerna som medföljer datorn).**
- 3. Ta bort de två skruvarna som håller hårddiskenheten på plats i datorn.
- 4. Skjut ut hårddiskenheten ur hårddiskfacket.

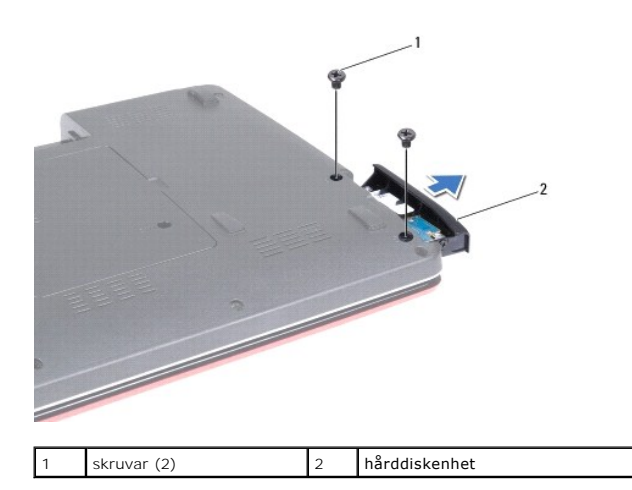

- 5. Ta bort de två skruvarna som fäster hårddiskens ram vid hårddisken.
- 6. Ta bort hårddisken.

<span id="page-23-0"></span>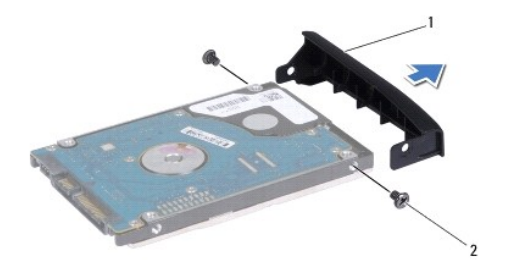

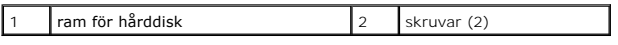

# <span id="page-23-1"></span>**Byta ut hårddisken**

- 1. Packa upp den nya hårddisken ur förpackningen. Spara originalförpackningen till förvaring eller frakt av hårddisken.
- 2. Passa in skruvhålen på hårddiskens ram mot hålen på hårddisken.
- 3. Sätt tillbaka de två skruvarna som fäster hårddiskens ram vid hårddisken.
- 4. Skjut in hårddiskenheten i hårddiskfacket tills den sitter ordentligt.
- 5. Sätt tillbaka de fyra skruvarna som håller hårddiskenheten på plats i datorn.
- 6. Sätt tillbaka batteriet (se [Sätta tillbaka batteriet](file:///C:/data/systems/ins1440/sw/sm/removeba.htm#wp1185330)).
- 7. Installera datorns operativsystem, vid behov. Se "Återställa operativsystemet" i *Installationshandboken*.
- 8. Installera datorns drivrutiner och verktygsprogram, vid behov. Mer information finns i *Dells teknikhandbok*.

# <span id="page-24-0"></span> **Tangentbord**

**Dell™ Inspiron™ 1440 Servicehandbok** 

- **Ta bort tangentbordet**
- [Sätta tillbaka tangentbordet](#page-25-1)
- VARNING! Innan du utför något arbete inuti datorn ska du läsa säkerhetsinstruktionerna som medföljde datorn. Mer information om säkert<br>handhavande finns på hemsidan för regelefterlevnad på www.dell.com/regulatory\_complianc
- **VIKTIGT! Undvik statisk urladdning genom att jorda dig med ett jordningsarmband eller genom att regelbundet beröra en omålad metallyta.**
- Δ **VIKTIGT! Reparationer av datorn får endast utföras av kvalificerade servicetekniker. Skador som uppstår till följd av service som inte har godkänts av Dell omfattas inte av garantin.**

**VIKTIGT! För att undvika skador på moderkortet ska batteriet tas ur (se [Ta bort batteriet\)](file:///C:/data/systems/ins1440/sw/sm/removeba.htm#wp1185372) innan du arbetar inuti datorn.**

### <span id="page-24-1"></span>**Ta bort tangentbordet**

- 1. Följ anvisningarna i [Innan du börjar](file:///C:/data/systems/ins1440/sw/sm/before.htm#wp1438061).
- 2. Ta bort batteriet (se [Ta bort batteriet\)](file:///C:/data/systems/ins1440/sw/sm/removeba.htm#wp1185372).
- 3. [Ta bort centrumkåpan](file:///C:/data/systems/ins1440/sw/sm/cntrcont.htm#wp1188834) (se Ta bort centrumkåpan)
- 4. Ta bort de två skruvarna som säkrar tangentbordet till handledsstödet.

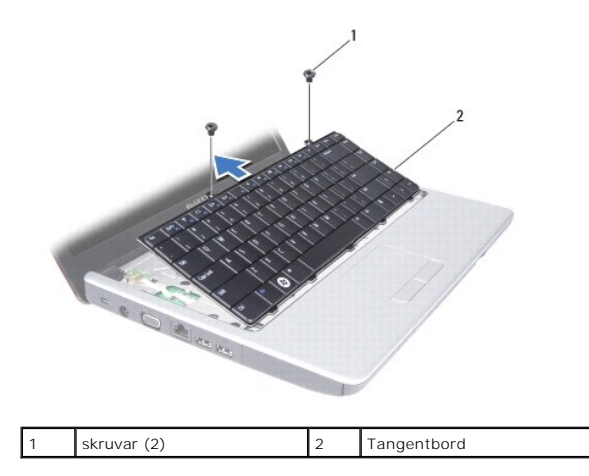

**VIKTIGT! Tangenterna är ömtåliga och förskjuts lätt och det tar tid att lägga tillbaka dem. Var försiktig när du tar bort och hanterar tangentbordet.**

**VIKTIGT! Var försiktig när du tar ur och hanterar tangentbordet. Om du inte är försiktig kan du repa bildskärmspanelen.**

- 5. Bänd upp tangentbordets bakre mitt med fingret eller en platt skruvmejsel. Frigör lätt först tangentbordets vänstra sida och sedan dess högra sida tills det lossar från basen.
- 6. Dra upp tangentbordet tills det lossnar från handledsstödet.
- 7. Håll tangentbordet mot bildskärmen utan att dra hårt i det.
- 8. Lyft kontaktspärren som håller tangentbordskabeln på plats i kontakten på moderkortet och ta loss kabeln.

<span id="page-25-0"></span>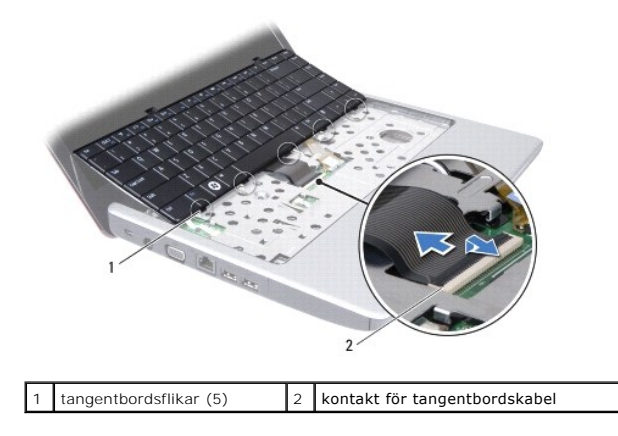

9. Lyft bort tangentbordet från handledsstödet.

# <span id="page-25-1"></span>**Sätta tillbaka tangentbordet**

1. Skjut in tangentbordskabeln i kontakten på moderkortet. Tryck ner kontaktspärren som låser fast tangentbordskabeln i moderkortets kontakt.

- 2. Passa in de fem flikarna på tangentbordet med hålen i handledsstödet.
- 3. Placera tangentbordet på handledsstödet.
- 4. Sätt tillbaka de två skruvarna som säkrar tangentbordet till handledsstödet.
- 5. Sätt tillbaka centrumkåpan (se [Sätta tillbaka centrumkåpan](file:///C:/data/systems/ins1440/sw/sm/cntrcont.htm#wp1185318)).
- 6. Sätt tillbaka batteriet (se [Sätta tillbaka batteriet](file:///C:/data/systems/ins1440/sw/sm/removeba.htm#wp1185330)).

#### <span id="page-26-0"></span> **Batterihakmontering Dell™ Inspiron™ 1440 Servicehandbok**

- **O** Ta bort batterihakmonteringen
- **O** Sätta tillbaka batterihakmonteringen
- VARNING! Innan du utför något arbete inuti datorn ska du läsa säkerhetsinstruktionerna som medföljde datorn. Mer information om säkert<br>handhavande finns på hemsidan för regelefterlevnad på www.dell.com/regulatory\_complianc
- VIKTIGT! Undvik elektrostatiska urladdningar genom att jorda dig själv. Använd ett antistatarmband eller vidrör en omålad metallyta (till<br>exempel en kontakt på datorns baksida) med jämna mellanrum.
- **VIKTIGT! Reparationer av datorn får endast utföras av kvalificerade servicetekniker. Skador som uppstår till följd av service som inte har godkänts av Dell omfattas inte av garantin.**
- **VIKTIGT! För att undvika skador på moderkortet ska batteriet tas ur (se [Ta bort batteriet\)](file:///C:/data/systems/ins1440/sw/sm/removeba.htm#wp1185372) innan du arbetar inuti datorn.**

## <span id="page-26-1"></span>**Ta bort batterihakmonteringen**

- 1. Följ anvisningarna i [Innan du börjar](file:///C:/data/systems/ins1440/sw/sm/before.htm#wp1438061).
- 2. Ta bort moderkortet (se [Ta ur moderkortet:](file:///C:/data/systems/ins1440/sw/sm/sysboard.htm#wp1037428)).
- 3. Tryck ner plasthakarna på batteriets frigöringsknapp för att lossa det från batterihakmonteringen.
- 4. Ta med hjälp av en liten skruvmejsel ut hakens fjäder på batterihakmonteringen.

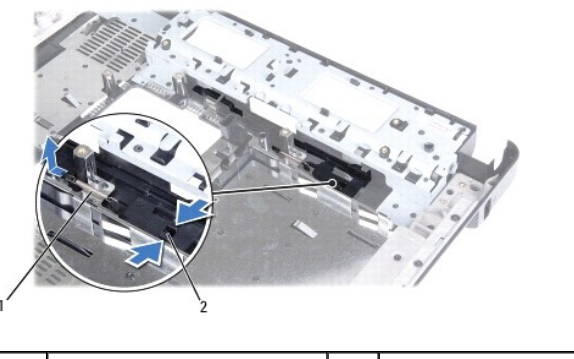

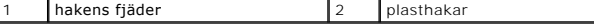

5. Skjut batterihakmonteringen till sidan och ta ut den från datorbasen.

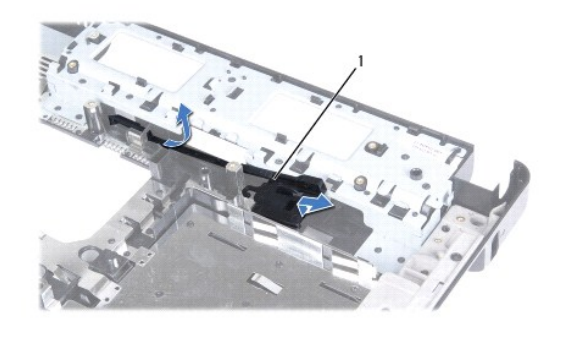

1 batterihakmontering

# <span id="page-26-2"></span>**Sätta tillbaka batterihakmonteringen**

- 1. Skjut batterihakmonteringen på plats.
- 2. Använd en liten skruvmejsel för att placera fjädern på öglan i datorns bas.
- 3. Tryck ner plasthakarna på batteriets frigöringsknapp i hålet på batterihakmonteringen för att låsa batteriets frigöringsknapp.
- 4. Sätt tillbaka moderkortet (se [Sätta tillbaka moderkortet](file:///C:/data/systems/ins1440/sw/sm/sysboard.htm#wp1042050)).

#### <span id="page-28-0"></span> **Minnesmoduler Dell™ Inspiron™ 1440 Servicehandbok**

- **O** Ta bort minnesmodulerna
- **O** Sätta tillbaka minnesmodulerna
- VARNING! Innan du utför något arbete inuti datorn ska du läsa säkerhetsinstruktionerna som medföljde datorn. Mer information om säkert<br>handhavande finns på hemsidan för regelefterlevnad på www.dell.com/regulatory\_complianc

VIKTIGT! Undvik elektrostatiska urladdningar genom att jorda dig själv. Använd ett antistatarmband eller vidrör en omålad metallyta (till<br>exempel en kontakt på datorns baksida) med jämna mellanrum.

**VIKTIGT! Reparationer av datorn får endast utföras av kvalificerade servicetekniker. Skador som uppstår till följd av service som inte har godkänts av Dell omfattas inte av garantin.**

**VIKTIGT! För att undvika skador på moderkortet ska batteriet tas ur (se [Ta bort batteriet\)](file:///C:/data/systems/ins1440/sw/sm/removeba.htm#wp1185372) innan du arbetar inuti datorn.**

Du kan utöka datorns minne genom att montera minnesmoduler på moderkortet. Information om de typer av minne som datorn har stöd för finns i "Specifikationer" i *installationshandboken*.

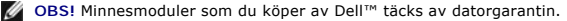

I datorn finns två SODIMM-socklar, DIMM A och DIMM B, som kan kommas åt från datorns undersida.

## <span id="page-28-1"></span>**Ta bort minnesmodulerna**

- 1. Följ anvisningarna i [Innan du börjar](file:///C:/data/systems/ins1440/sw/sm/before.htm#wp1438061).
- 2. Ta bort batteriet (se [Ta bort batteriet\)](file:///C:/data/systems/ins1440/sw/sm/removeba.htm#wp1185372).
- 3. Ta bort modulens hölje (se [Ta bort modulhöljet](file:///C:/data/systems/ins1440/sw/sm/base.htm#wp1223484)).

**VIKTIGT! Använd inga verktyg när du särar på fästena som håller fast minnesmodulen. Du kan skada modulens kontakt.**

- 4. Lossa försiktigt fästena på varje sida av minnesmodulens kontakt med fingrarna tills modulen lossnar.
- 5. Ta bort minnesmodulen från kontakten.

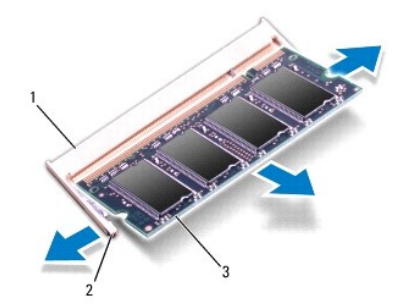

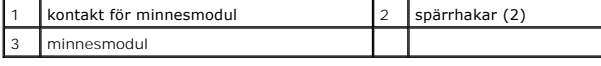

## <span id="page-28-2"></span>**Sätta tillbaka minnesmodulerna**

**VIKTIGT! Om du behöver installera minnesmoduler i två kontakter, sätter du in en minnesmodul i kontakten som är märkt "DIMM A" innan du sätter in en minnesmodul i kontakten som är märkt "DIMM B".**

1. Passa in skåran i minnesmodulen mot fliken på kontakten för minnesmodulen.

2. Skjut in minnesmodulen i kortplatsen i 45 graders lutning och tryck sedan modulen nedåt tills den klickar på plats. Om du inte hör klicket, tar du bort modulen och försöker igen.

**OBS!** Om minnesmodulen inte installerats ordentligt kanske inte datorn går att starta.

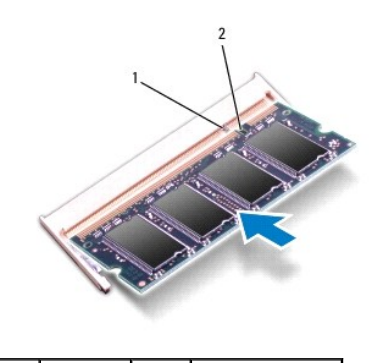

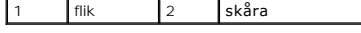

- 3. Sätt tillbaka modulhöljet (se [Sätta tillbaka modulhöljet](file:///C:/data/systems/ins1440/sw/sm/base.htm#wp1224432)).
- 4. Sätt tillbaka batteriet (se [Sätta tillbaka batteriet\)](file:///C:/data/systems/ins1440/sw/sm/removeba.htm#wp1185330) eller anslut nätadaptern till datorn och ett nätuttag.
- 5. Slå på strömmen till datorn.

När datorn startar identifieras minnesmodulerna och informationen i systemkonfigurationen uppdateras automatiskt.

Kontrollera mängden minne som är installerat i datorn genom att klicka på Start <sup>**۞ → Hjälp och support**→ Dell System Information.</sup>

# <span id="page-30-0"></span> **Trådlöst Mini-Card-kort**

**Dell™ Inspiron™ 1440 Servicehandbok** 

- [Ta bort Mini-Card-kort](#page-30-1)
- [Sätta tillbaka Mini](#page-31-0)-Card-kort

 $\Lambda$ VARNING! Innan du utför något arbete inuti datorn ska du läsa säkerhetsinstruktionerna som medföljde datorn. Mer information om säkert<br>handhavande finns på hemsidan för regelefterlevnad på www.dell.com/regulatory\_complianc

**VIKTIGT! Undvik statisk urladdning genom att jorda dig med ett jordningsarmband eller genom att regelbundet beröra en omålad metallyta.**

 $\triangle$ **VIKTIGT! Reparationer av datorn får endast utföras av kvalificerade servicetekniker. Skador som uppstår till följd av service som inte har godkänts av Dell omfattas inte av garantin.**

**VIKTIGT! För att undvika skador på moderkortet ska batteriet tas ur (se [Ta bort batteriet\)](file:///C:/data/systems/ins1440/sw/sm/removeba.htm#wp1185372) innan du arbetar inuti datorn.**

VIKTIGT! När Mini-Card-kortet inte sitter i datorn ska den förvaras i en skyddande antistatisk förpackning (se "Skydd mot elektrostatisk<br>urladdning" i säkerhetsinstruktionerna som medföljer datorn).

**OBS!** Dell garanterar inte att Mini-Card-kort från andra leverantörer är kompatibla med Dells datorer och tillhandahåller inte heller support för sådana kort.

Om datorn levererades med ett trådlöst Mini-Card-kort är det redan installerat.

Datorn har stöd för en halv Mini-Card-plats för trådlöst nätverk (WLAN).

**OBS!** Beroende på datorns konfiguration vid försäljningstillfället kanske Mini-Card-kortplatserna saknar installerade Mini-Card-kort.

# <span id="page-30-1"></span>**Ta bort Mini-Card-kort**

- 1. Följ anvisningarna i [Innan du börjar](file:///C:/data/systems/ins1440/sw/sm/before.htm#wp1438061).
- 2. Ta bort batteriet (se [Ta bort batteriet\)](file:///C:/data/systems/ins1440/sw/sm/removeba.htm#wp1185372).
- 3. Ta bort modulens hölje (se [Ta bort modulhöljet](file:///C:/data/systems/ins1440/sw/sm/base.htm#wp1223484)).
- 4. Koppla loss antennkablarna från Mini-Card-kortet.

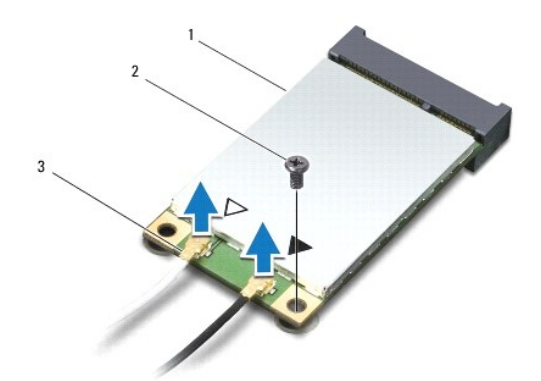

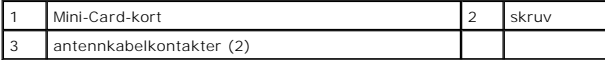

5. Lossa skruven som fäster Mini-Card-kortet vid moderkortet.

6. Lyft ut Mini-Card-kortet ut moderkortets kontakt.

<span id="page-31-1"></span>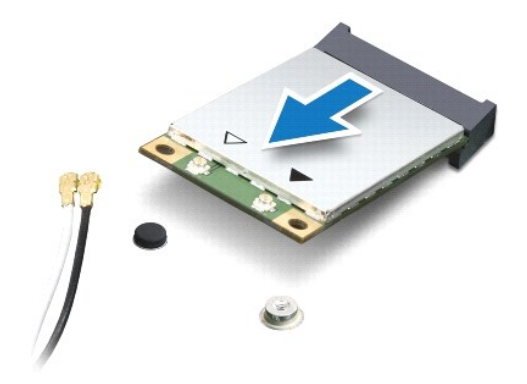

### <span id="page-31-0"></span>**Sätta tillbaka Mini-Card-kort**

1. Packa upp det nya Mini-Card-kortet ur förpackningen.

**VIKTIGT! Tryck jämt och bestämt när du skjuter kortet på plats. Om du tar i för mycket kan du skada kontakten.**

**VIKTIGT! Kontakterna kan bara sättas in på ett sätt. Om du stöter på motstånd kontrollerar du kontakterna på kortet och på moderkortet samt riktar in kortet på nytt.**

**VIKTIGT! Undvik att skada Mini-Card-kortet genom att aldrig placera kablarna under kortet.**

2. Sätt i Mini-Card-kortet i lämplig kontakt på moderkortet med en 45 graders vinkel.

3. Tryck ned den andra änden av Mini-Card-kortet i platsen på moderkortet och sätt tillbaka skruven som håller fast kortet vid kontakten på moderkortet.

4. Anslut lämpliga antennkablar till Mini Card-kortet. I nedanstående tabell visas färgschemat för antennkablarna för det Mini-Card-kort som datorn har stöd för.

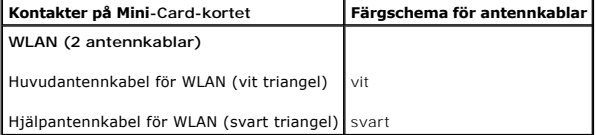

- 5. Säkra icke använda antennkablar i det skyddande mylarhöljet.
- 6. Sätt tillbaka modulhöljet (se [Sätta tillbaka modulhöljet](file:///C:/data/systems/ins1440/sw/sm/base.htm#wp1224432)).
- 7. Sätt tillbaka batteriet (se [Sätta tillbaka batteriet](file:///C:/data/systems/ins1440/sw/sm/removeba.htm#wp1185330)).
- 8. Installera vid behov datorns drivrutiner och verktygsprogram. Mer information finns i *Dell-teknikhandboken*.

**OBS!** Om du installerar ett kommunikationskort från en annan källa än Dell måste du installera lämpliga drivenheter och kringutrustning. Mer information om generiska drivrutiner finns i *Dell-teknikhandboken.*

- <span id="page-32-0"></span> **Optisk enhet Dell™ Inspiron™ 1440 Servicehandbok**
- [Ta bort den optiska enheten](#page-32-1)
- Sätta tillbaka den optiska enheten
- VARNING! Innan du utför något arbete inuti datorn ska du läsa säkerhetsinstruktionerna som medföljde datorn. Mer information om säkert<br>handhavande finns på hemsidan för regelefterlevnad på www.dell.com/regulatory\_complianc
- **VIKTIGT! Undvik elektrostatiska urladdningar genom att jorda dig själv - använd ett antistatarmband eller vidrör en omålad metallyta (t.ex. datorns baksida) med jämna mellanrum.**
- **VIKTIGT! Reparationer av datorn får endast utföras av kvalificerade servicetekniker. Skador som uppstår till följd av service som inte har godkänts av Dell omfattas inte av garantin.**
- **VIKTIGT! För att undvika skador på moderkortet ska batteriet tas ur (se [Ta bort batteriet\)](file:///C:/data/systems/ins1440/sw/sm/removeba.htm#wp1185372) innan du arbetar inuti datorn.**

## <span id="page-32-1"></span>**Ta bort den optiska enheten**

- 1. Följ anvisningarna i [Innan du börjar](file:///C:/data/systems/ins1440/sw/sm/before.htm#wp1438061).
- 2. Ta bort batteriet (se [Ta bort batteriet\)](file:///C:/data/systems/ins1440/sw/sm/removeba.htm#wp1185372).
- 3. Ta loss skruven som håller den optiska enheten på plats i datorns bas.
- 4. Använd en plastrits och tryck i skåran för att ta ut den optiska enheten från facket.
- 5. Dra ut den optiska enheten från facket.

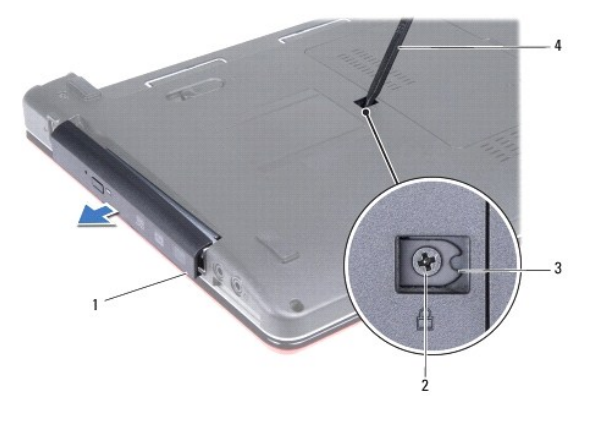

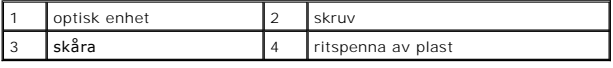

# <span id="page-32-2"></span>**Sätta tillbaka den optiska enheten**

- 1. Skjut in den optiska enheten tills den sitter ordentligt på plats i facket.
- 2. Sätt tillbaka skruven som håller den optiska enheten på plats på datorn.
- 3. Sätt tillbaka batteriet (se [Sätta tillbaka batteriet](file:///C:/data/systems/ins1440/sw/sm/removeba.htm#wp1185330)).

#### <span id="page-33-0"></span> **Handledsstöd Dell™ Inspiron™ 1440 Servicehandbok**

- **O** Ta bort handledsstödet
- Sätta tillbaka handledsstödet
- VARNING! Innan du utför något arbete inuti datorn ska du läsa säkerhetsinstruktionerna som medföljde datorn. Mer information om säkert<br>handhavande finns på hemsidan för regelefterlevnad på www.dell.com/regulatory\_complianc
- **VIKTIGT! Undvik statisk urladdning genom att jorda dig med ett jordningsarmband eller genom att regelbundet beröra en omålad metallyta.**
- $\triangle$ **VIKTIGT! Reparationer av datorn får endast utföras av kvalificerade servicetekniker. Skador som uppstår till följd av service som inte har godkänts av Dell omfattas inte av garantin.**

**VIKTIGT! För att undvika skador på moderkortet ska batteriet tas ur (se [Ta bort batteriet\)](file:///C:/data/systems/ins1440/sw/sm/removeba.htm#wp1185372) innan du arbetar inuti datorn.**

## <span id="page-33-1"></span>**Ta bort handledsstödet**

- 1. Följ anvisningarna i **Innan du börjar**.
- 2. Ta bort batteriet (se [Ta bort batteriet\)](file:///C:/data/systems/ins1440/sw/sm/removeba.htm#wp1185372).
- 3. Ta bort modulens hölje (se [Ta bort modulhöljet](file:///C:/data/systems/ins1440/sw/sm/base.htm#wp1223484)).
- 4. Ta bort en eller flera minnesmoduler (se [Ta bort minnesmodulerna](file:///C:/data/systems/ins1440/sw/sm/memory.htm#wp1186694)).
- 5. Ta bort hårddisken (se [Ta bort hårddisken](file:///C:/data/systems/ins1440/sw/sm/hdd.htm#wp1184863)).
- 6. [Ta bort den optiska enheten](file:///C:/data/systems/ins1440/sw/sm/optical.htm#wp1180116) (se Ta bort den optiska enheten).
- 7. Koppla loss antennkablarna från Mini-Card-kortet (se [Ta bort Mini-Card-](file:///C:/data/systems/ins1440/sw/sm/minicard.htm#wp1181641) kort).
- 8. Ta bort de fem skruvarna från datorns bas.

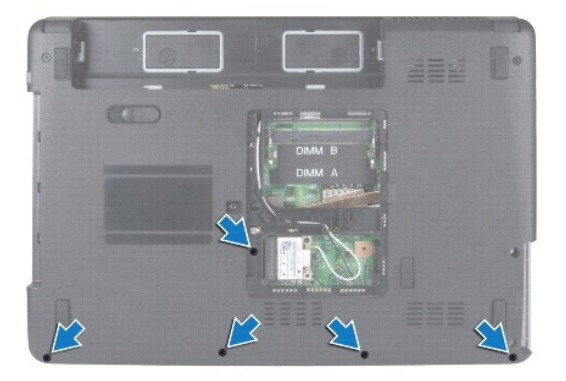

9. Notera hur Mini-Card-kortets kablar är dragna och ta bort kablarna från kabelhållarna.

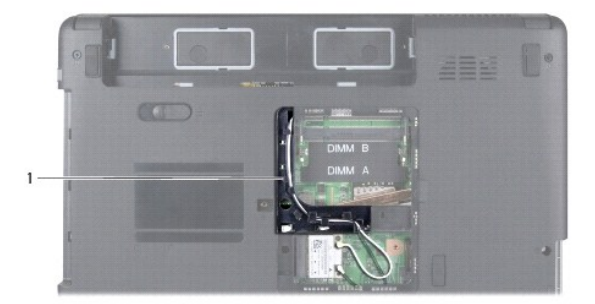

#### <span id="page-34-0"></span>1 kabelhållare

- 10. [Ta bort centrumkåpan](file:///C:/data/systems/ins1440/sw/sm/cntrcont.htm#wp1188834) (se Ta bort centrumkåpan).
- 11. Ta bort tangentbordet (se [Ta bort tangentbordet\)](file:///C:/data/systems/ins1440/sw/sm/keyboard.htm#wp1188497).
- 12. [Ta bort strömbrytarkortet](file:///C:/data/systems/ins1440/sw/sm/pwrbtnbr.htm#wp1184871) (se Ta bort strömbrytarkortet).
- 13. Koppla bort bildskärmskabeln och kabeln för pekskivan från respektive kontakt på moderkortet.
- 14. Notera hur kablarna är dragna och lossa försiktigt antennkablarna från deras plats på datorn. Dra bort kablarna så att de inte ligger på handledsstödet.

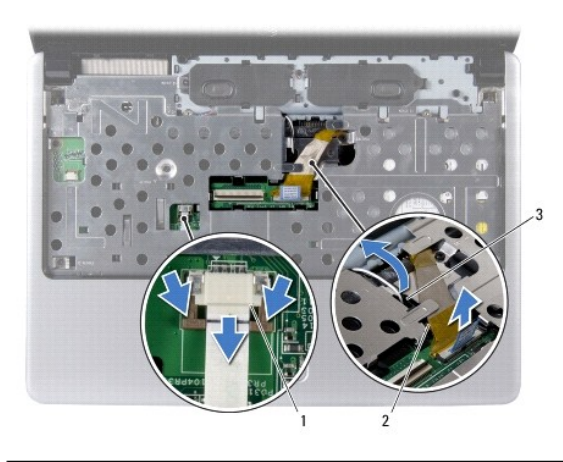

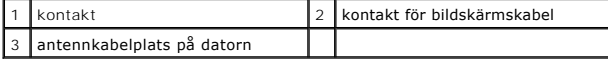

15. Ta bort de sju skruvarna på handledsstödet.

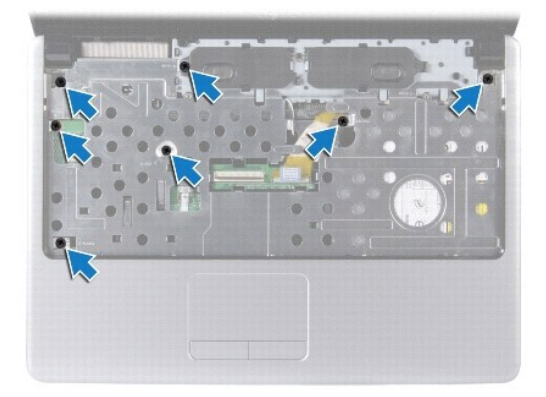

**VIKTIGT! Ta försiktigt loss handledsstödet från datorbasen för att inte skada stödet.**

- 16. Börja med handledsstödets högra/vänstra sida och använd fingrarna för att lossa handledsstödet från datorns bas.
- 17. Lyft av handledsstödet från datorns bas.

# <span id="page-34-1"></span>**Sätta tillbaka handledsstödet**

1. Rikta in handledsstödet mot datorns bas och tryck försiktigt fast det.

- 2. Sätt tillbaka de sju skruvarna på handledsstödet.
- 3. Koppla in bildskärmskabeln och kabeln för pekskivan i respektive kontakt på moderkortet.
- 4. Dra Mini-Card-antennkablarna och för kablarna till datorns undersida genom avsett utrymme.
- 5. Sätt tillbaka strömbrytarkortet (se [Sätta tillbaka strömbrytarkortet](file:///C:/data/systems/ins1440/sw/sm/pwrbtnbr.htm#wp1184923)).
- 6. Sätt tillbaka tangentbordet (se [Sätta tillbaka tangentbordet](file:///C:/data/systems/ins1440/sw/sm/keyboard.htm#wp1196914)).
- 7. Sätt tillbaka centrumkåpan (se [Sätta tillbaka centrumkåpan](file:///C:/data/systems/ins1440/sw/sm/cntrcont.htm#wp1185318)).
- 8. Sätt tillbaka de fem skruvarna på datorns undersida.
- 9. Dra och anslut antennkablarna till Mini-Card-kortet (se [Sätta tillbaka Mini](file:///C:/data/systems/ins1440/sw/sm/minicard.htm#wp1181718)-Card-kort).
- 10. Sätt tillbaka minnesmodulerna (se [Sätta tillbaka minnesmodulerna](file:///C:/data/systems/ins1440/sw/sm/memory.htm#wp1181089)).
- 11. Sätt tillbaka modulhöljet (se [Sätta tillbaka modulhöljet](file:///C:/data/systems/ins1440/sw/sm/base.htm#wp1224432)).
- 12. Sätt tillbaka den optiska enheten (se [Sätta tillbaka den optiska enheten](file:///C:/data/systems/ins1440/sw/sm/optical.htm#wp1180161)).
- 13. Sätt tillbaka hårddisken (se [Byta ut hårddisken](file:///C:/data/systems/ins1440/sw/sm/hdd.htm#wp1185130)).
- 14. Sätt tillbaka batteriet (se [Sätta tillbaka batteriet](file:///C:/data/systems/ins1440/sw/sm/removeba.htm#wp1185330)).

# <span id="page-36-0"></span> **Strömbrytarkort**

**Dell™ Inspiron™ 1440 Servicehandbok** 

- **Ta bort strömbrytarkortet**
- [Sätta tillbaka strömbrytarkortet](#page-36-2)
- VARNING! Innan du utför något arbete inuti datorn ska du läsa säkerhetsinstruktionerna som medföljde datorn. Mer information om säkert<br>handhavande finns på Regulatory Compliance Homepage på www.dell.com/regulatory\_complian
- **VIKTIGT! Undvik statisk urladdning genom att jorda dig med ett jordningsarmband eller genom att regelbundet beröra en omålad metallyta.**
- **VIKTIGT! Reparationer av datorn får endast utföras av kvalificerade servicetekniker. Skador som uppstår till följd av service som inte har godkänts av Dell omfattas inte av garantin.**

**VIKTIGT! För att undvika skador på moderkortet ska batteriet tas ur (se [Ta bort batteriet\)](file:///C:/data/systems/ins1440/sw/sm/removeba.htm#wp1185372) innan du arbetar inuti datorn.**

#### <span id="page-36-1"></span>**Ta bort strömbrytarkortet**

- 1. Följ anvisningarna i [Innan du börjar](file:///C:/data/systems/ins1440/sw/sm/before.htm#wp1438061).
- 2. Ta bort batteriet (se [Ta bort batteriet\)](file:///C:/data/systems/ins1440/sw/sm/removeba.htm#wp1185372).
- 3. [Ta bort centrumkåpan](file:///C:/data/systems/ins1440/sw/sm/cntrcont.htm#wp1188834) (se Ta bort centrumkåpan).
- 4. Ta bort tangentbordet (se [Ta bort tangentbordet\)](file:///C:/data/systems/ins1440/sw/sm/keyboard.htm#wp1188497).
- 5. Lossa strömbrytarkortets kabellås och koppla bort strömbrytarkortets kabel från kontakten på moderkortet.

**VIKTIGT! Strömbrytarkortet är fastlimmat på handledsstödet. Dra inte i strömbrytarkortets kabel för att lossa strömbrytarkortet.**

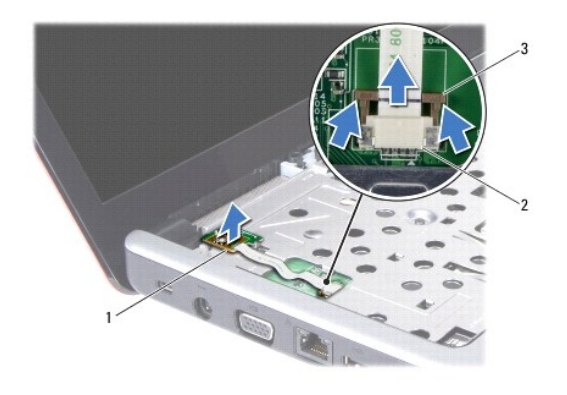

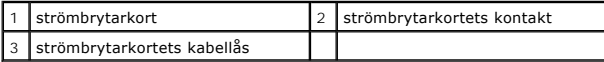

- 6. Använd en plastrits och bänd loss strömbrytarkortet från handledsstödet.
- 7. Lyft upp strömbrytarkortet från handledsstödet.

#### <span id="page-36-2"></span>**Sätta tillbaka strömbrytarkortet**

- 1. Passa in hålen på strömbrytarkortet mot de utstickande delarna på handledsstödet och håll det på plats.
- 2. Skjut in strömbrytarkortets kabel i kontakten på moderkortet. Tryck ner strömbrytarkortets kabellås för att låsa fast kabeln i kontakten på moderkortet.
- 3. Sätt tillbaka tangentbordet (se [Sätta tillbaka tangentbordet](file:///C:/data/systems/ins1440/sw/sm/keyboard.htm#wp1196914)).
- 4. Sätt tillbaka centrumkåpan (se [Sätta tillbaka centrumkåpan](file:///C:/data/systems/ins1440/sw/sm/cntrcont.htm#wp1185318)).
- 5. Sätt tillbaka batteriet (se [Sätta tillbaka batteriet](file:///C:/data/systems/ins1440/sw/sm/removeba.htm#wp1185330)).

<span id="page-38-0"></span> **Batteri** 

**Dell™ Inspiron™ 1440 Servicehandbok** 

**Ta bort batteriet** 

**O** Sätta tillbaka batteriet

VARNING! Innan du utför något arbete inuti datorn ska du läsa säkerhetsinstruktionerna som medföljde datorn. Mer information om säkert<br>handhavande finns på hemsidan för regelefterlevnad på www.dell.com/regulatory\_complianc

**VIKTIGT! Undvik statisk urladdning genom att jorda dig med ett jordningsarmband eller genom att regelbundet beröra en omålad metallyta.**

- **VIKTIGT! Reparationer av datorn får endast utföras av kvalificerade servicetekniker. Skador som uppstår till följd av service som inte har godkänts av Dell omfattas inte av garantin.**
- **VIKTIGT! Undvik skada på datorn genom att enbart använda batteriet som är utformat för den här speciella Dell-datorn. Använd inte batterier utformade för andra Dell-datorer.**

## <span id="page-38-1"></span>**Ta bort batteriet**

1. Stäng av datorn och vänd den upp och ned.

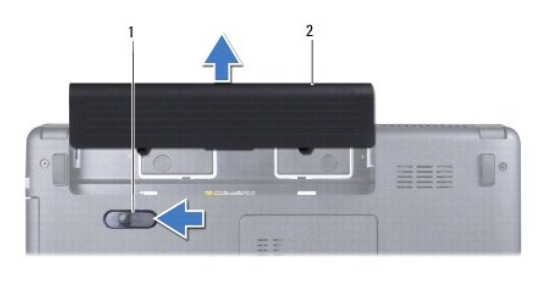

**batteriets frigöringsspak** 2 Batteri

- 2. Skjut frigöringsspärren för batteriet åt sidan och håll kvar den.
- 3. Skjut ut batteriet från batterifacket.

## <span id="page-38-2"></span>**Sätta tillbaka batteriet**

Skjut in batteriet i batterifacket tills det klickar på plats.

#### <span id="page-39-0"></span> **Högtalare**

**Dell™ Inspiron™ 1440 Servicehandbok** 

- **O** Ta bort högtalarna
- Sätta tillbaka högtala
- VARNING! Innan du utför något arbete inuti datorn ska du läsa säkerhetsinstruktionerna som medföljde datorn. Mer information om säkert<br>handhavande finns på hemsidan för regelefterlevnad på www.dell.com/regulatory\_complianc
- **VIKTIGT! Undvik statisk urladdning genom att jorda dig med ett jordningsarmband eller genom att regelbundet beröra en omålad metallyta.**
- Δ **VIKTIGT! Reparationer av datorn får endast utföras av kvalificerade servicetekniker. Skador som uppstår till följd av service som inte har godkänts av Dell omfattas inte av garantin.**

**VIKTIGT! För att undvika skador på moderkortet ska batteriet tas ur (se [Ta bort batteriet\)](file:///C:/data/systems/ins1440/sw/sm/removeba.htm#wp1185372) innan du arbetar inuti datorn.**

## <span id="page-39-1"></span>**Ta bort högtalarna**

- 1. Följ anvisningarna i**[Innan du börjar](file:///C:/data/systems/ins1440/sw/sm/before.htm#wp1438061)**.
- 2. Ta bort batteriet (se [Ta bort batteriet\)](file:///C:/data/systems/ins1440/sw/sm/removeba.htm#wp1185372).
- 3. Ta bort modulens hölje (se [Ta bort modulhöljet](file:///C:/data/systems/ins1440/sw/sm/base.htm#wp1223484)).
- 4. Ta bort en eller flera minnesmoduler (se [Ta bort minnesmodulerna](file:///C:/data/systems/ins1440/sw/sm/memory.htm#wp1186694)).
- 5. [Ta bort centrumkåpan](file:///C:/data/systems/ins1440/sw/sm/cntrcont.htm#wp1188834) (se Ta bort centrumkåpan).
- 6. Ta bort tangentbordet (se [Ta bort tangentbordet\)](file:///C:/data/systems/ins1440/sw/sm/keyboard.htm#wp1188497).
- 7. [Ta bort strömbrytarkortet](file:///C:/data/systems/ins1440/sw/sm/pwrbtnbr.htm#wp1184871) (se Ta bort strömbrytarkortet).
- 8. [Ta bort handledsstödet](file:///C:/data/systems/ins1440/sw/sm/palmrest.htm#wp1051070) (se Ta bort handledsstödet).
- 9. Ta bort bildskärmsmonteringen (se [Ta bort bildskärmsenheten](file:///C:/data/systems/ins1440/sw/sm/display.htm#wp1214210)).
- 10. Koppla loss högtalarkabeln från kontakten på moderkortet.
- 11. Ta loss skruven som håller högtalaren på plats i datorns bas.
- 12. Lossa högtalarna från hakarna på datorns bas.
- 13. Lyft ut högtalarna ur datorns bas.

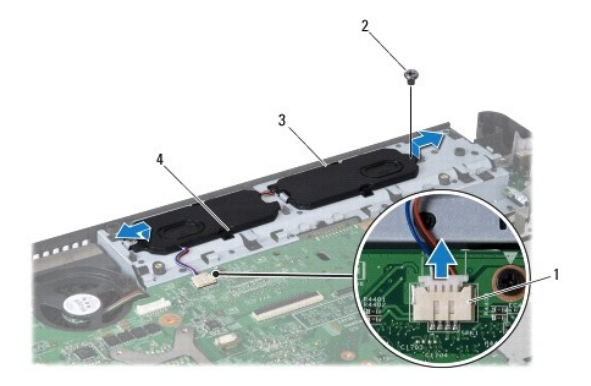

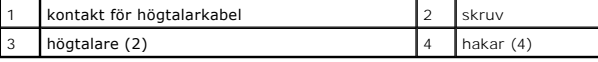

# <span id="page-40-0"></span>**Sätta tillbaka högtalarna**

- 1. Fäst högtalarna med hjälp av hakarna på datorns bas.
- 2. Sätt tillbaka skruven som håller högtalaren på plats i datorns bas.
- 3. Anslut högtalarkabeln till kontakten på moderkortet.
- 4. Sätt tillbaka bildskärmsmonteringen (se [Sätta tillbaka bildskärmsmonteringen](file:///C:/data/systems/ins1440/sw/sm/display.htm#wp1203403)).
- 5. Sätt tillbaka handledsstödet (se [Sätta tillbaka handledsstödet](file:///C:/data/systems/ins1440/sw/sm/palmrest.htm#wp1051265)).
- 6. Sätt tillbaka strömbrytarkortet (se [Sätta tillbaka strömbrytarkortet](file:///C:/data/systems/ins1440/sw/sm/pwrbtnbr.htm#wp1184923)).
- 7. Sätt tillbaka tangentbordet (se [Sätta tillbaka tangentbordet](file:///C:/data/systems/ins1440/sw/sm/keyboard.htm#wp1196914)).
- 8. Sätt tillbaka centrumkåpan (se [Sätta tillbaka centrumkåpan](file:///C:/data/systems/ins1440/sw/sm/cntrcont.htm#wp1185318)).
- 9. Sätt tillbaka minnesmodulerna (se [Sätta tillbaka minnesmodulerna](file:///C:/data/systems/ins1440/sw/sm/memory.htm#wp1181089)).
- 10. Sätt tillbaka modulhöljet (se [Sätta tillbaka modulhöljet](file:///C:/data/systems/ins1440/sw/sm/base.htm#wp1224432)).
- 11. Sätt tillbaka batteriet (se [Sätta tillbaka batteriet](file:///C:/data/systems/ins1440/sw/sm/removeba.htm#wp1185330)).

#### <span id="page-41-0"></span> **Moderkort**

**Dell™ Inspiron™ 1440 Servicehandbok** 

- **O** Ta ur moderkortet
- Sätta tillbaka moderkortet
- **Ange servicenumret i BIOS**
- VARNING! Innan du utför något arbete inuti datorn ska du läsa säkerhetsinstruktionerna som medföljde datorn. Mer information om säkert<br>handhavande finns på hemsidan för regelefterlevnad på www.dell.com/regulatory\_complianc
- **VIKTIGT! Undvik statisk urladdning genom att jorda dig med ett jordningsarmband eller genom att regelbundet beröra en omålad metallyta.**
- **VIKTIGT! Reparationer av datorn får endast utföras av kvalificerade servicetekniker. Skador som uppstår till följd av service som inte har godkänts av Dell omfattas inte av garantin.**

**VIKTIGT! För att undvika skador på moderkortet ska batteriet tas ur (se [Ta bort batteriet\)](file:///C:/data/systems/ins1440/sw/sm/removeba.htm#wp1185372) innan du arbetar inuti datorn.**

### <span id="page-41-1"></span>**Ta ur moderkortet**

- 1. Följ anvisningarna i [Innan du börjar](file:///C:/data/systems/ins1440/sw/sm/before.htm#wp1438061).
- 2. Ta bort batteriet (se [Ta bort batteriet\)](file:///C:/data/systems/ins1440/sw/sm/removeba.htm#wp1185372).
- 3. Ta bort modulens hölje (se [Ta bort modulhöljet](file:///C:/data/systems/ins1440/sw/sm/base.htm#wp1223484)).
- 4. Ta bort en eller flera minnesmoduler (se [Ta bort minnesmodulerna](file:///C:/data/systems/ins1440/sw/sm/memory.htm#wp1186694))
- 5. [Ta bort hårddisken](file:///C:/data/systems/ins1440/sw/sm/hdd.htm#wp1184863) (se Ta bort hårddisken).
- 6. Ta bort den optiska enheten (se [Ta bort den optiska enheten](file:///C:/data/systems/ins1440/sw/sm/optical.htm#wp1180116)).
- 7. Ta bort Mini-Card-kortet (se [Ta bort Mini-Card-kort\)](file:///C:/data/systems/ins1440/sw/sm/minicard.htm#wp1181641).
- 8. [Ta bort centrumkåpan](file:///C:/data/systems/ins1440/sw/sm/cntrcont.htm#wp1188834) (se Ta bort centrumkåpan).
- 9. Ta bort tangentbordet (se [Ta bort tangentbordet\)](file:///C:/data/systems/ins1440/sw/sm/keyboard.htm#wp1188497).
- 10. [Ta bort strömbrytarkortet](file:///C:/data/systems/ins1440/sw/sm/pwrbtnbr.htm#wp1184871) (se Ta bort strömbrytarkortet).
- 11. [Ta bort handledsstödet](file:///C:/data/systems/ins1440/sw/sm/palmrest.htm#wp1051070) (se Ta bort handledsstödet).
- 12. Ta bort Bluetooth-kortet (se [Ta bort Bluetooth-kortet.](file:///C:/data/systems/ins1440/sw/sm/btooth.htm#wp1183032)).
- 13. Koppla bort högtalarkabeln och USB-kortskabeln från respektive kontakt på moderkortet.
- 14. Ta bort de tre skruvarna som säkrar moderkortet till datorns bas.

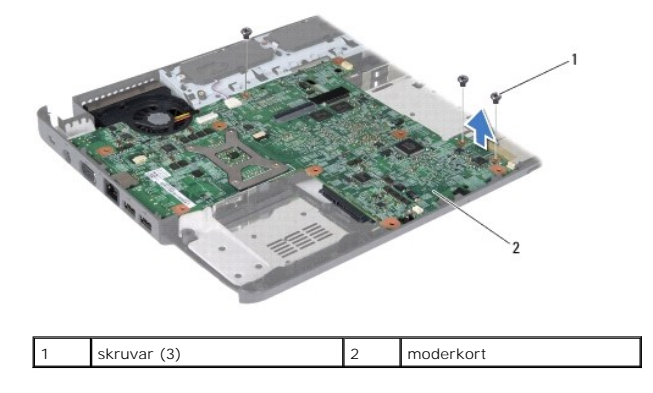

15. Lyft upp moderkortet för att koppla bort moderkortet från kontakten på dotterkortet.

- <span id="page-42-0"></span>16. Vänd moderkortet upp och ned.
- 17. [Ta bort processorns kylfläns](file:///C:/data/systems/ins1440/sw/sm/cpucool.htm#wp1119269) (se Ta bort processorns kylfläns).
- 18. [Ta bort processormodulen](file:///C:/data/systems/ins1440/sw/sm/cpu.htm#wp1179979) (se Ta bort processormodulen).
- 19. [Ta bort knappcellsbatteriet](file:///C:/data/systems/ins1440/sw/sm/coinbatt.htm#wp1187814) (se Ta bort knappcellsbatteriet)

### <span id="page-42-1"></span>**Sätta tillbaka moderkortet**

- 1. Sätt tillbaka knappcellsbatteriet (se [Sätta tillbaka knappcellsbatteriet](file:///C:/data/systems/ins1440/sw/sm/coinbatt.htm#wp1184175)).
- 2. Sätt tillbaka processormodulen (se [Sätta tillbaka processormodulen](file:///C:/data/systems/ins1440/sw/sm/cpu.htm#wp1181618)).
- 3. Sätt tillbaka kylflänsen (se [Sätta tillbaka processorns kylfläns](file:///C:/data/systems/ins1440/sw/sm/cpucool.htm#wp1122720)).
- 4. Vänd moderkortet upp och ned.
- 5. Passa in skruvhålen på moderkortet mot skruvhålen på datorns bas.
- 6. Anslut moderkortets kontakt till kontakten på dotterkortet.
- 7. Sätt tillbaka de tre skruvarna som säkrar moderkortet till datorns bas.
- 8. Anslut högtalarkabeln och USB-kortskabeln till respektive kontakt på moderkortet.
- 9. Sätt tillbaka Bluetooth-kortet (se [Sätta tillbaka Bluetooth](file:///C:/data/systems/ins1440/sw/sm/btooth.htm#wp1182963)-kortet).
- 10. Sätt tillbaka handledsstödet (se [Sätta tillbaka handledsstödet](file:///C:/data/systems/ins1440/sw/sm/palmrest.htm#wp1051265)).
- 11. Sätt tillbaka strömbrytarkortet (se [Sätta tillbaka strömbrytarkortet](file:///C:/data/systems/ins1440/sw/sm/pwrbtnbr.htm#wp1184923)).
- 12. Sätt tillbaka tangentbordet (se [Sätta tillbaka tangentbordet](file:///C:/data/systems/ins1440/sw/sm/keyboard.htm#wp1196914)).
- 13. Sätt tillbaka centrumkåpan (se [Sätta tillbaka centrumkåpan](file:///C:/data/systems/ins1440/sw/sm/cntrcont.htm#wp1185318)).
- 14. Sätt tillbaka Mini-Card-kortet (se [Sätta tillbaka Mini](file:///C:/data/systems/ins1440/sw/sm/minicard.htm#wp1181718)-Card-kort).
- 15. Sätt tillbaka den optiska enheten (se [Sätta tillbaka den optiska enheten](file:///C:/data/systems/ins1440/sw/sm/optical.htm#wp1180161)).
- 16. Sätt tillbaka hårddisken (se [Byta ut hårddisken](file:///C:/data/systems/ins1440/sw/sm/hdd.htm#wp1185130)).
- 17. Sätt tillbaka minnesmodulerna (se [Sätta tillbaka minnesmodulerna](file:///C:/data/systems/ins1440/sw/sm/memory.htm#wp1181089)).
- 18. Sätt tillbaka modulhöljet (se [Sätta tillbaka modulhöljet](file:///C:/data/systems/ins1440/sw/sm/base.htm#wp1224432)).
- 19. Sätt tillbaka batteriet (se [Sätta tillbaka batteriet](file:///C:/data/systems/ins1440/sw/sm/removeba.htm#wp1185330)).

**VIKTIGT! Innan du sätter på datorn skall du sätta tillbaka alla skruvar och säkerställa att inte lösa skruvar blir kvar i datorn. Om du inte gör det kan datorn skadas.**

- **OBS!** När du har satt tillbaka moderkortet ska du ange servicenumret för det nya moderkortet i BIOS.
- 21. Ange servicenumret (se [Ange servicenumret i BIOS](#page-42-2)).

## <span id="page-42-2"></span>**Ange servicenumret i BIOS**

1. Kontrollera att nätadaptern är ansluten och att huvudbatteriet är korrekt insatt.

<sup>20.</sup> Slå på strömmen till datorn.

- 2. Slå på strömmen till datorn.
- 3. Tryck på <F2> under POST för att starta systeminstallationsprogrammet.
- 4. Navigera till fliken säkerhet och ange servicenumret i fältet **Set Service Tag** (ange servicenummer).

#### <span id="page-44-0"></span> **USB-kort**

**Dell™ Inspiron™ 1440 Servicehandbok** 

- Ta bort USB-kortet
- [Sätta tillbaka USB](#page-45-0)-kortet
- $\Lambda$ VARNING! Innan du utför något arbete inuti datorn ska du läsa säkerhetsinstruktionerna som medföljde datorn. Mer information om säkert<br>handhavande finns på hemsidan för regelefterlevnad på www.dell.com/regulatory\_complianc
- **VIKTIGT! Undvik statisk urladdning genom att jorda dig med ett jordningsarmband eller genom att regelbundet beröra en omålad metallyta.**
- Δ **VIKTIGT! Reparationer av datorn får endast utföras av kvalificerade servicetekniker. Skador som uppstår till följd av service som inte har godkänts av Dell omfattas inte av garantin.**

**VIKTIGT! För att undvika skador på moderkortet ska batteriet tas ur (se [Ta bort batteriet\)](file:///C:/data/systems/ins1440/sw/sm/removeba.htm#wp1185372) innan du arbetar inuti datorn.**

## <span id="page-44-1"></span>**Ta bort USB-kortet**

- 1. Följ anvisningarna ilnnan du börjar.
- 2. Ta bort batteriet (se [Ta bort batteriet\)](file:///C:/data/systems/ins1440/sw/sm/removeba.htm#wp1185372).
- 3. Ta bort modulens hölje (se [Ta bort modulhöljet](file:///C:/data/systems/ins1440/sw/sm/base.htm#wp1223484))
- 4. Ta bort en eller flera minnesmoduler (se [Ta bort minnesmodulerna](file:///C:/data/systems/ins1440/sw/sm/memory.htm#wp1186694))
- 5. [Ta bort den optiska enheten](file:///C:/data/systems/ins1440/sw/sm/optical.htm#wp1180116) (se Ta bort den optiska enheten).
- 6. [Ta bort centrumkåpan](file:///C:/data/systems/ins1440/sw/sm/cntrcont.htm#wp1188834) (se Ta bort centrumkåpan).
- 7. Ta bort tangentbordet (se [Ta bort tangentbordet\)](file:///C:/data/systems/ins1440/sw/sm/keyboard.htm#wp1188497).
- 8. [Ta bort strömbrytarkortet](file:///C:/data/systems/ins1440/sw/sm/pwrbtnbr.htm#wp1184871) (se Ta bort strömbrytarkortet).
- 9. [Ta bort handledsstödet](file:///C:/data/systems/ins1440/sw/sm/palmrest.htm#wp1051070) (se Ta bort handledsstödet).
- 10. Koppla loss USB-kortets kabel från kontakten på moderkortet.
- 11. Ta loss skruven som håller fast USB-kortet på datorns bas.
- 12. Notera hur USB-kortets kabel är dragen och ta bort USB-kortskabeln från datorns bas.
- 13. Lyft upp USB-kortets kant mot kabelhållaren på datorns bas, vinkla USB- kortet åt höger tills det inte blockeras av kabelhållaren och lyft sedan ut USB-kortet från datorns bas.

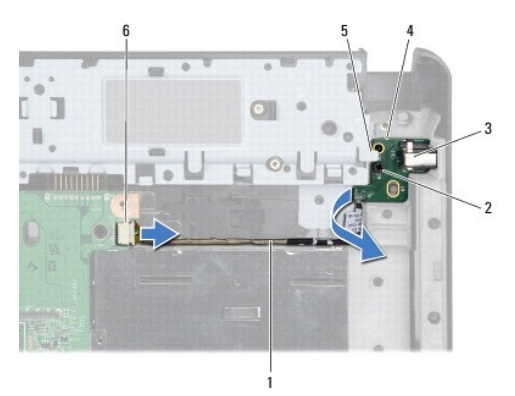

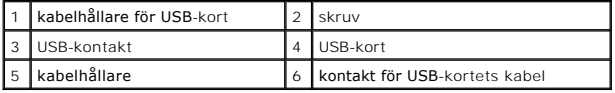

### <span id="page-45-0"></span>**Sätta tillbaka USB-kortet**

- 1. Använd pekfingret och för in USB-kontakten i dess plats på datorns bas.
- 2. Vrid USB-kortet till vänster under kabelhållaren på datorns bas och håll det på plats.
- 3. Passa in hålet på USB-kortet mot den utstickande delen på datorn bas.
- 4. Sätt tillbaka skruven som håller fast USB-kortet på datorns bas.
- 5. Dra USB-kabeln och fäst den i kontakten på moderkortet.
- 6. Sätt tillbaka handledsstödet (se [Sätta tillbaka handledsstödet](file:///C:/data/systems/ins1440/sw/sm/palmrest.htm#wp1051265)).
- 7. Sätt tillbaka strömbrytarkortet (se [Sätta tillbaka strömbrytarkortet](file:///C:/data/systems/ins1440/sw/sm/pwrbtnbr.htm#wp1184923)).
- 8. Sätt tillbaka tangentbordet (se [Sätta tillbaka tangentbordet](file:///C:/data/systems/ins1440/sw/sm/keyboard.htm#wp1196914)).
- 9. Sätt tillbaka centrumkåpan (se [Sätta tillbaka centrumkåpan](file:///C:/data/systems/ins1440/sw/sm/cntrcont.htm#wp1185318)).
- 10. Sätt tillbaka den optiska enheten (se [Sätta tillbaka den optiska enheten](file:///C:/data/systems/ins1440/sw/sm/optical.htm#wp1180161)).
- 11. Sätt tillbaka minnesmodulerna (se [Sätta tillbaka minnesmodulerna](file:///C:/data/systems/ins1440/sw/sm/memory.htm#wp1181089)).
- 12. Sätt tillbaka modulhöljet (se [Sätta tillbaka modulhöljet](file:///C:/data/systems/ins1440/sw/sm/base.htm#wp1224432)).
- 13. Sätt tillbaka batteriet (se [Sätta tillbaka batteriet](file:///C:/data/systems/ins1440/sw/sm/removeba.htm#wp1185330)).